# stonebranch

# **Universal Message Service (OMS) 6.5.x**

# **Reference Guide**

© 2018 by Stonebranch, Inc. All Rights Reserved.

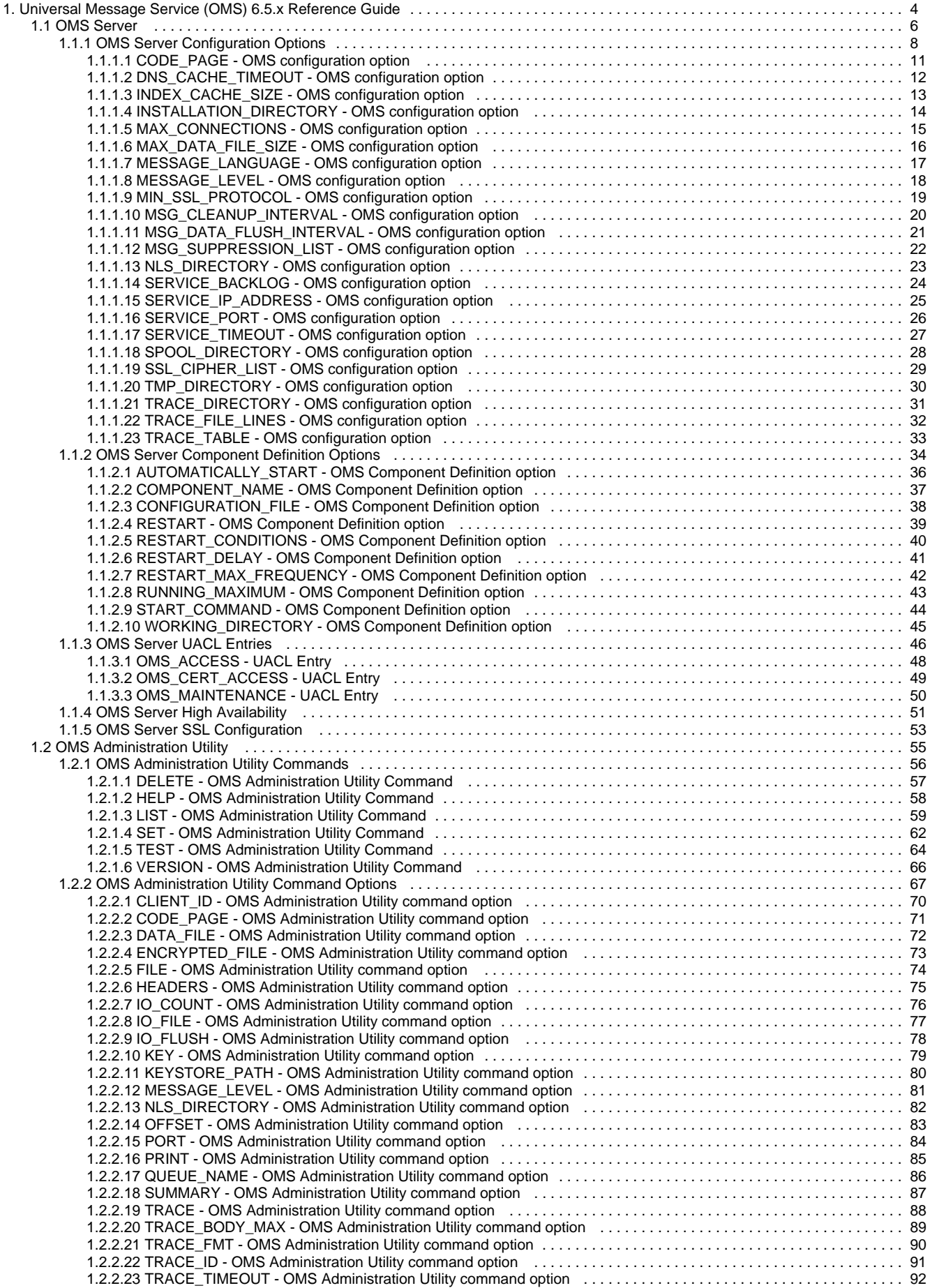

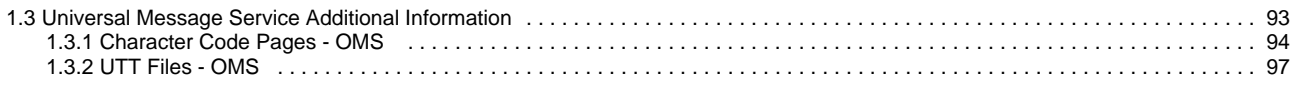

# <span id="page-3-0"></span>**Universal Message Service (OMS) 6.5.x Reference Guide**

- [Universal Message Service](#page-3-1)
- [OMS Server](#page-3-2)
- [OMS Administration Utility](#page-3-3)
- [Detailed Information](#page-3-4)

## <span id="page-3-1"></span>**Universal Message Service**

Universal Message Service (OMS) is a message-oriented middleware component used to send and receive messages between Universal Automation Center product components distributed over a computer network.

Product components that currently utilize OMS are Universal Automation Center Agent (UAG) and the Universal Controller, referred to generally as OMS clients. OMS provides for asynchronous, secure, and reliable message communication between a large number of OMS clients.

The OMS component itself consists of an [OMS Server](#page-3-2) and an [OMS Administration Utility.](#page-3-3) Detailed information on both are documented on these pages.

OMS clients establish persistent TCP/IP socket connections with the OMS Server. The Transport Layer Security (TLS) protocol, commonly referred to as SSL, may be used to provide data privacy and integrity of all data transmitted between OMS clients and the OMS Server. SSL additionally provides the option for OMS clients to authenticate the OMS Server using digital certificates.

Application data is sent and received between the OMS clients as OMS messages. OMS provides for asynchronous communication, where an OMS client sends a message to an OMS queue that is maintained on the OMS server. An OMS queue represents a message destination from which OMS clients can send and receive messages. An OMS message will remain in the OMS queue until another OMS client receives the message from the OMS Server. Asynchronous communication allows for OMS clients to produce messages and consume messages at different times. The producers and the consumers of messages do not have to be connected to the OMS Server at the same time.

OMS provides for reliable message communication by persisting all OMS queued messages to persistent storage. The OMS Server maintains OMS queues in an OMS message database that resides on persistent storage.

## <span id="page-3-2"></span>**OMS Server**

The [OMS Server](#page-5-0) is a central communication hub for OMS clients. The OMS Server maintains persistent OMS messages in a message database in order to provide message reliability. As messages are received, the OMS server routes messages to the appropriate OMS clients.

The OMS Server is deployed as a server component managed by the Universal Broker. The Universal Broker manages server components by providing the following services:

- Start and stop servers
- Manager server configuration data
- Monitor server status
- Provide server restart services

The OMS Server is defined as an auto-started server. As such, it is started and stopped automatically when Universal Broker is started and stopped.

## <span id="page-3-3"></span>**OMS Administration Utility**

The [OMS Administration Utility](#page-54-0) is available to obtain information on the state of the OMS server and to provide support and diagnostic services. Access to the Administration Utility should be limited to the group responsible for administering the OMS server.

The Administration Utility is a command line program that interacts with the local OMS server. Access to its services can be controlled with UACL entries.

## <span id="page-3-4"></span>**Detailed Information**

The following pages provide detailed information for OMS:

- [OMS Server](#page-5-0)
- [OMS Administration Utility](#page-54-0)
- [Universal Message Service Additional Information](#page-92-0)

## <span id="page-5-0"></span>**OMS Server**

#### • [OMS Server](#page-5-1)

- [Configuration](#page-5-2)
- [Component Definition](#page-5-3)
- [Universal Access Control List](#page-5-4)
- [Message Database](#page-5-5)
- [Universal Controller Connectivity](#page-5-6)
- [OMS Server High Availability](#page-6-0)

## <span id="page-5-1"></span>**OMS Server**

The OMS Server is a central communication hub for OMS clients. The OMS server maintains persistent OMS messages in a message database in order to provide message reliability. As messages are received, the OMS Server routes messages to the appropriate OMS clients.

The OMS Server is deployed as a server component managed by [Universal Broker.](https://www.stonebranch.com/confluence/display/UA65/Universal+Broker+6.5.x+Reference+Guide) Universal Broker manages server components by providing the following services:

- Start and stop servers
- Manager server configuration data
- Monitor server status
- Provide server restart services

The OMS Server is defined as an auto-started server. As such, it is started and stopped automatically when Universal Broker is started and stopped.

## <span id="page-5-2"></span>**Configuration**

The OMS Server is configured using a set of configuration options that change its default behavior.

For detailed information on the configuration options, see [OMS Server Configuration Options](#page-7-0).

## <span id="page-5-3"></span>**Component Definition**

The Component Definition defines the OMS server to the Universal Broker. A component definition consists of a set of options the Universal Broker uses to provide server component services.

For detailed information on the Component Definition options, see [OMS Server Component Definition Options.](#page-33-0)

## <span id="page-5-4"></span>**Universal Access Control List**

Universal Access Control Lists (UACLs) provide an additional layer of control for the OMS server. UACL entries are available to limit OMS client access to the OMS server.

For detailed information about UACL entries, see [OMS Server UACL Entries](#page-45-0).

## <span id="page-5-5"></span>**Message Database**

The OMS server maintained persistent OMS messages in a message database. The message database is maintain on persistent storage in order to provide message reliability.

For detailed information on the OMS message database, see [OMS Server Message Database](https://www.stonebranch.com/confluence/display/UA65/OMS+Server+Message+Database).

## <span id="page-5-6"></span>**Universal Controller Connectivity**

When a Universal Controller cluster node is not processing work, it is possible that its OMS Server connection can be silently dropped.

To detect this, a cluster node issues a heartbeat through the OMS server, and back to itself, every 30 seconds if no outgoing activity to the OMS server has occurred. The difference between the time the Controller issues the heartbeat and the time it receives the heartbeat is logged in the **opswise.log**.

## <span id="page-6-0"></span>**OMS Server High Availability**

The OMS server provides critical communication infrastructure for the Universal Automation Center product line. In order to provide reliable service, an OMS server High Availability (HA) deployment is required.

For detailed information on the OMS message database, see [OMS Server High Availability.](#page-50-0)

## <span id="page-7-0"></span>**OMS Server Configuration Options**

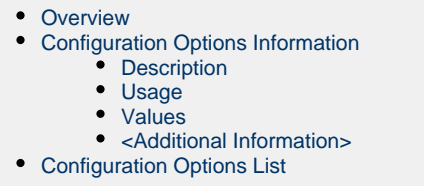

#### <span id="page-7-1"></span>**Overview**

This page provides links to detailed information on the configuration options available for use with the OMS Server.

The options are listed alphabetically, without regard to any specific operating system.

## <span id="page-7-2"></span>**Configuration Options Information**

For each configuration option, these pages provide the following information.

#### <span id="page-7-3"></span>**Description**

Describes the configuration option and how it is used.

#### <span id="page-7-4"></span>**Usage**

Provides a table of the following information:

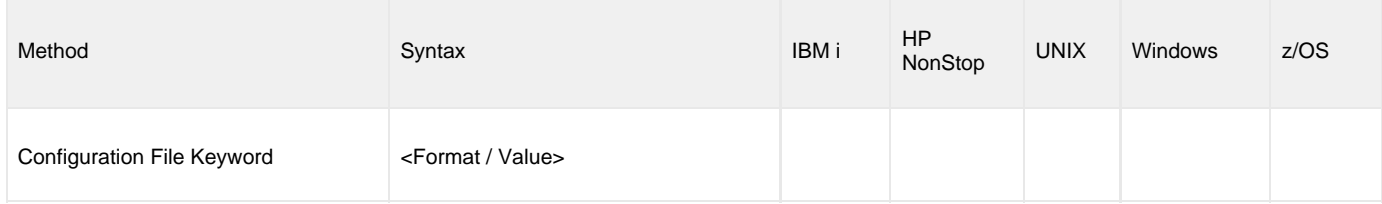

#### **Method**

Identifies the method used to specify OMS configuration options:

Configuration File Keyword

#### **Syntax**

Identifies the syntax of the method used to specify the option:

- Format: Specific characters that identify the option.
- Value: Type of value(s) to be supplied for this method.

#### **(Operating System)**

Identifies the operating systems for which each method of specifying the option is valid:

- IBM i
- HP NonStop
- UNIX
- Windows
- z/OS

#### <span id="page-7-5"></span>**Values**

Identifies all possible values for the specified value type.

Defaults are identified in **bold type**.

#### <span id="page-8-0"></span>**<Additional Information>**

Identifies any additional information specific to the option.

## <span id="page-8-1"></span>**Configuration Options List**

The following table identifies all OMS configuration options. Each **Option Name** is a link to detailed information about that option.

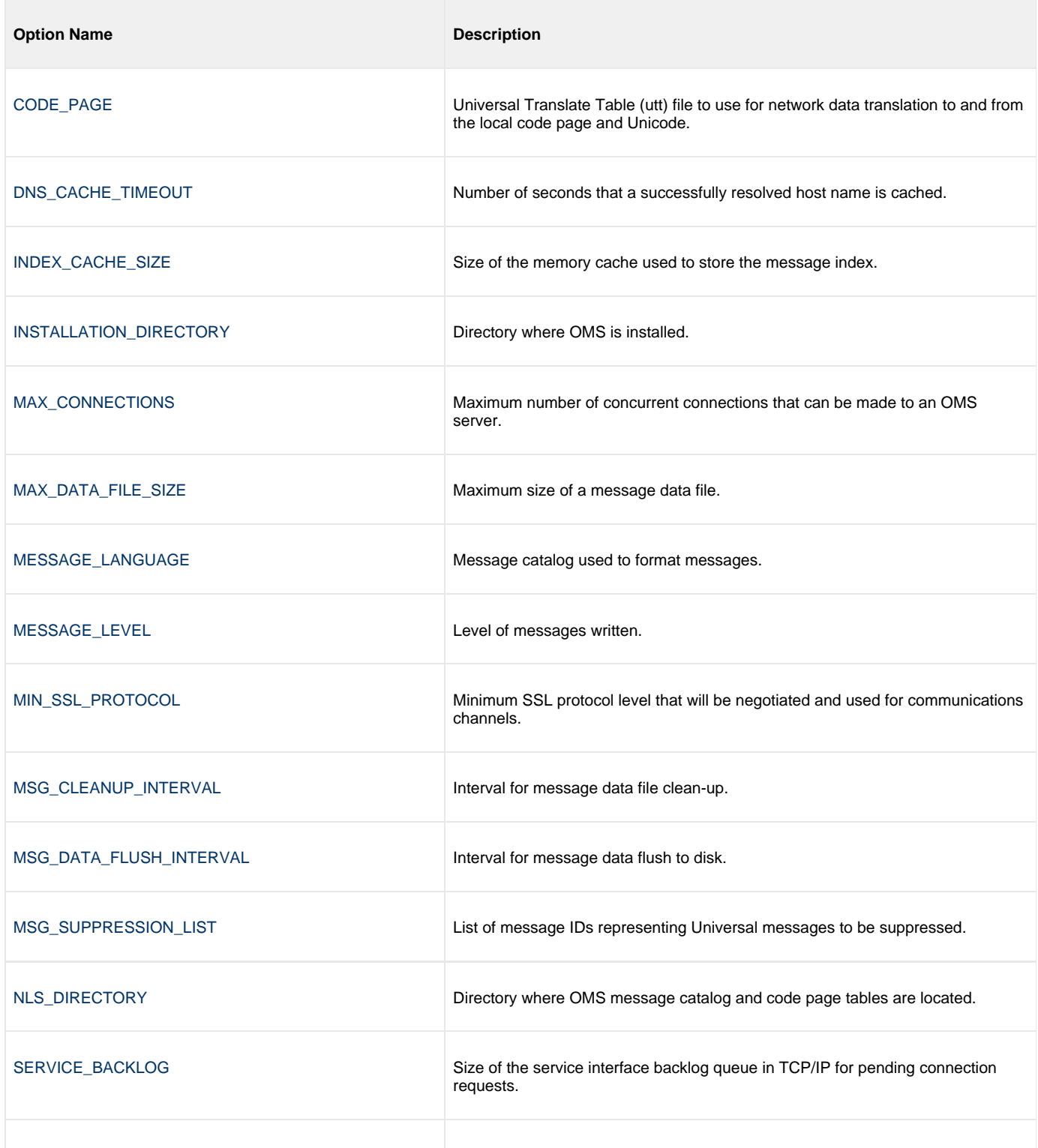

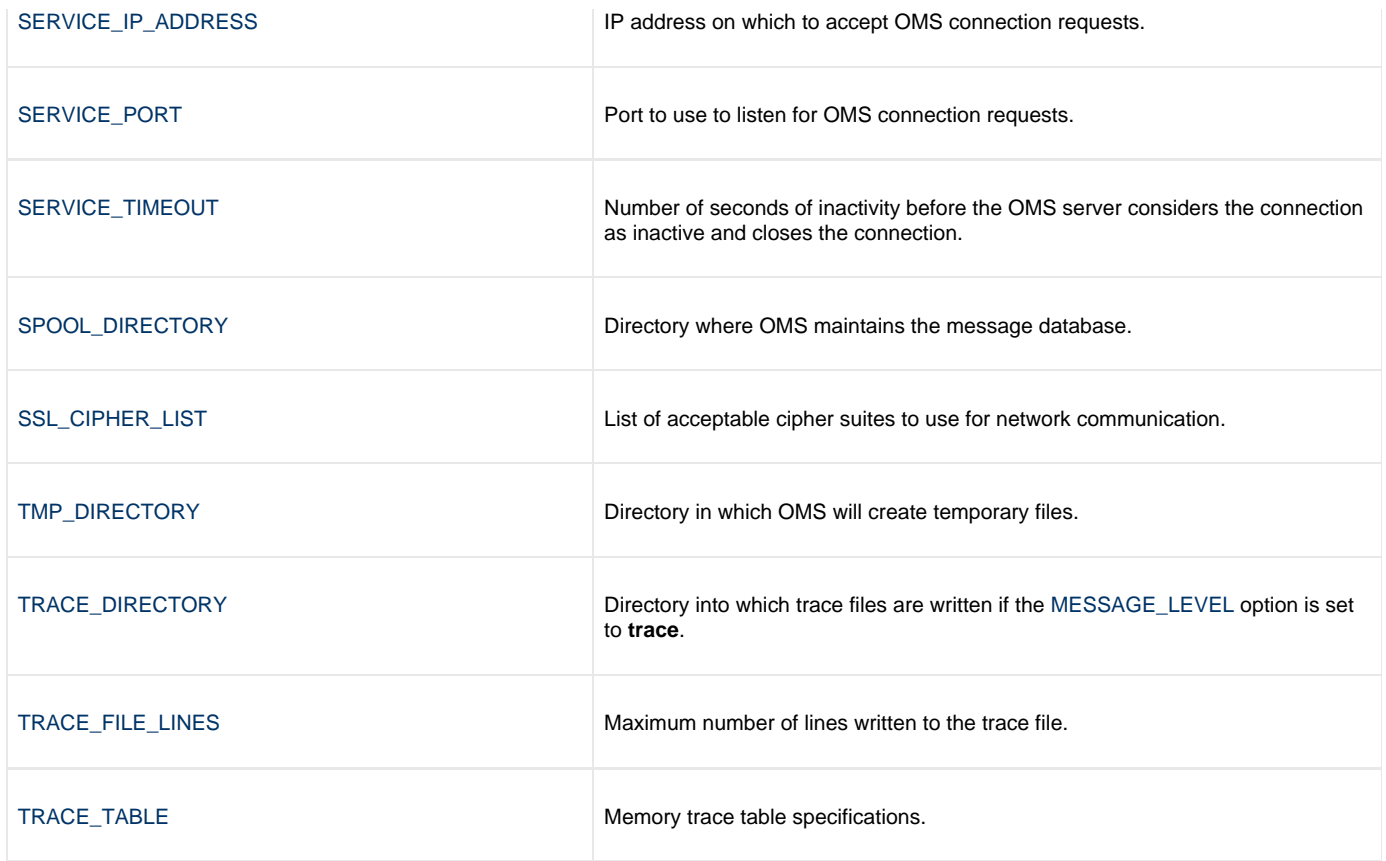

## <span id="page-10-0"></span>**CODE\_PAGE - OMS configuration option**

#### **Description**

The CODE\_PAGE option specifies the character code page that is used to translate text data received and transmitted over the network.

The Universal Translate Table (UTT) files are used to translate between Unicode and the local single-byte code page.

#### **Usage**

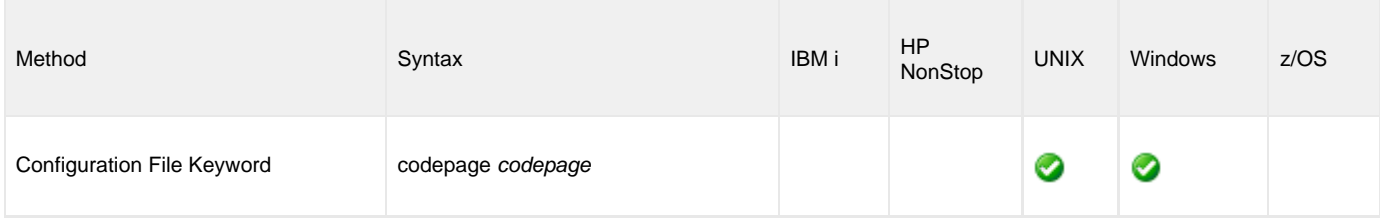

#### **Value**

codepage is the character code page that is used to translate data.

codepage references a Universal Translate Table (UTT) file provided with the product (see [UTT Files](#page-96-0) for information on UTT files). UTT files are used to translate between Unicode and the local single-byte code page. (All UTT files end with an extension of **.utt**.)

#### **Default**

The default code page is different for different operating systems:

- ISO8859-1 (8-bit ASCII): ASCII-based operating systems
- IBM1047 (EBCDIC): EBCDIC-based operating system

See [Character Code Pages](#page-93-0) for a complete list of character code pages provided by Stonebranch Inc. for use with Universal Agent components.

## <span id="page-11-0"></span>**DNS\_CACHE\_TIMEOUT - OMS configuration option**

#### **Description**

The DNS\_CACHE\_TIMEOUT option specifies the number of seconds that a successfully resolved host name is cached.

When the host name resolver is asked to resolve a host name into an IP address, the host entry returned is saved in the DNS cache. The next call to resolve a host name will return the cached entry and not go back to the resolve. The cached entry is considered valid until the cache time-out period is reached.

The DNS cache provides a performance improvement as the resolution of a host name can take some time depending on the environment.

#### **Usage**

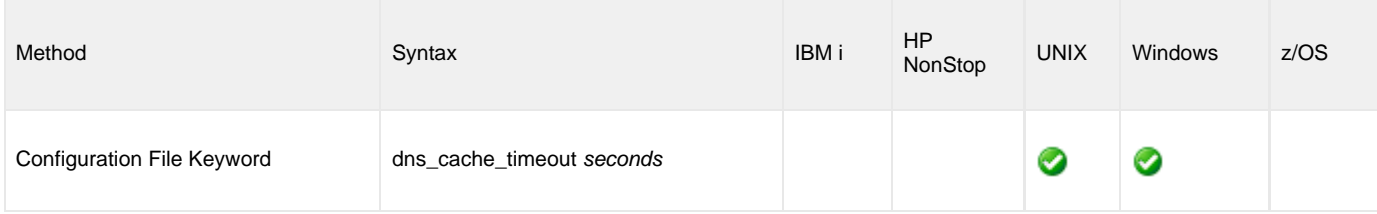

#### **Value**

seconds is the number of seconds that a DNS cached host entry remains valid.

A value of **0** disables caching of host entries.

#### **Default is 120.**

## <span id="page-12-0"></span>**INDEX\_CACHE\_SIZE - OMS configuration option**

#### **Description**

The INDEX\_CACHE\_SIZE option specifies the size of the memory cache used to store the message index. The message index provides quick access to the messages in the message data files. Additionally, the message index stores non-persistent messages. The message index cache size specifies the size of the memory cache used to store the index.

#### **Usage**

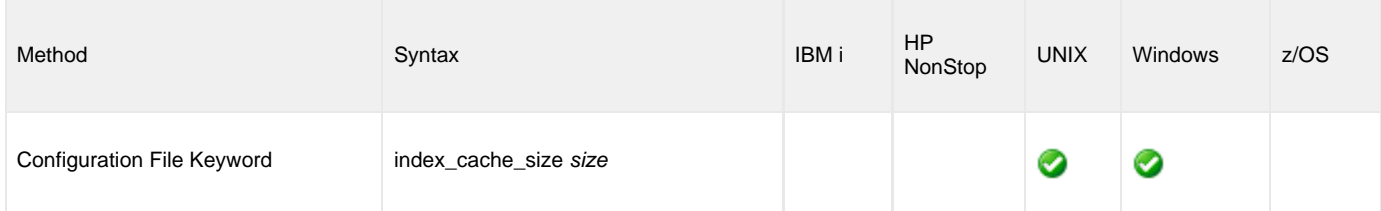

#### **Value**

size is the size (in bytes) of the memory cache used to store the index.

Valid values for size are any number in the range 262144 to 2147483647.

#### **Default is 1048576.**

## <span id="page-13-0"></span>**INSTALLATION\_DIRECTORY - OMS configuration option**

#### **Description**

The INSTALLATION\_DIRECTORY option specifies the OMS base installation directory.

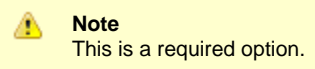

#### **Usage**

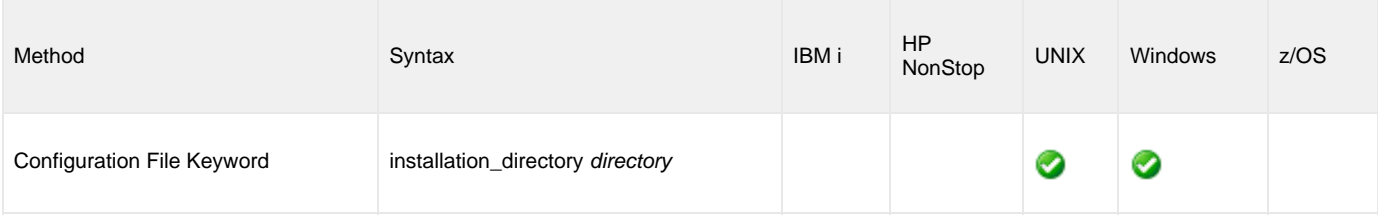

#### **Value**

directory is the name of the OMS base installation directory.

A full path name is required.

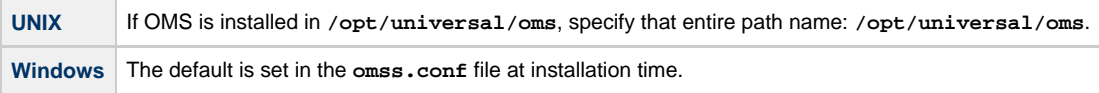

## <span id="page-14-0"></span>**MAX\_CONNECTIONS - OMS configuration option**

#### **Description**

The MAX\_CONNECTIONS option specifies the maximum number of concurrent connections that can be made to an OMS server.

#### **Usage**

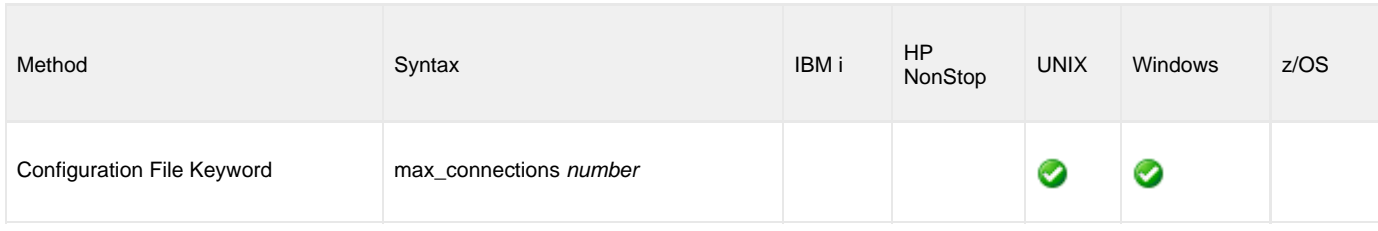

#### **Values**

number specifies the maximum number of concurrent connections that can be made to an OMS server.

Valid values are 64 to 30,000.

#### **Default is 2048.**

⚠ **Note** The actual maximum connection limit may be constrained by system resources or system imposed limits.

## <span id="page-15-0"></span>**MAX\_DATA\_FILE\_SIZE - OMS configuration option**

#### **Description**

The MAX\_DATA\_FILE\_SIZE option specifies the maximum size of the OMS message data file.

When the maximum size of the message data file has been reached, a new data file is created.

#### **Usage**

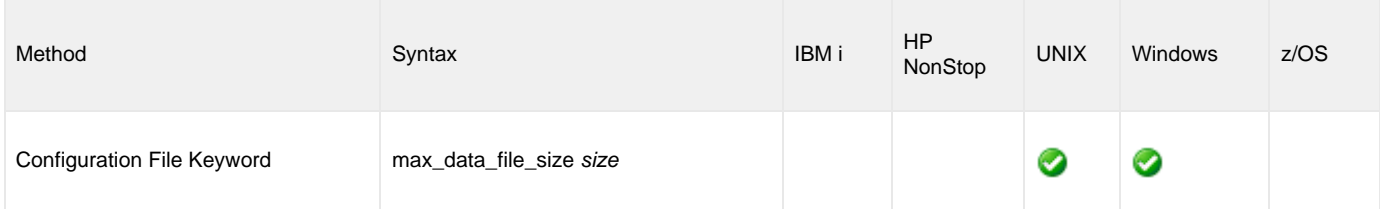

#### **Value**

size is the size (in bytes) of the OMS message data file.

Valid values for size are any number in the range 5412352 to 536870912.

#### **Default is 25000000.**

## <span id="page-16-0"></span>**MESSAGE\_LANGUAGE - OMS configuration option**

#### **Description**

The MESSAGE\_LANGUAGE option specifies the Universal Message Catalog (UMC) that is used to format messages.

There is a message catalog for each language. The first three characters of the language are used as a three-character suffix of the member name. All UMC files have a **.UMC** extension.

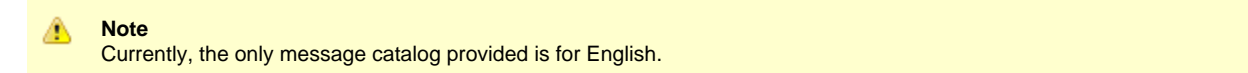

#### **Usage**

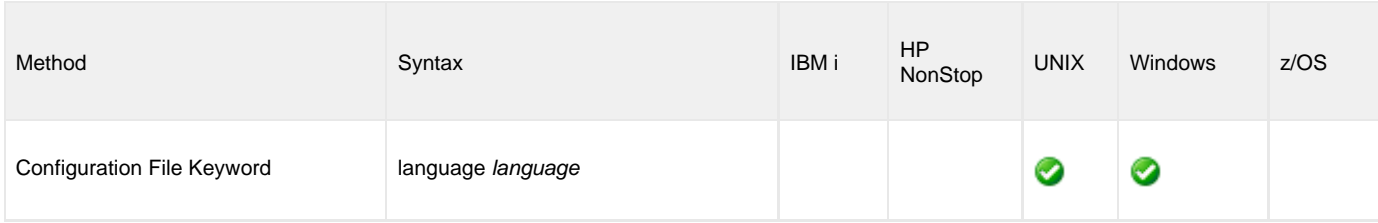

#### **Value**

❺

language is the name of the UMC file.

**UNIX** The location of the UMC file is specified by the [NLS\\_DIRECTORY](#page-22-0) option.

**Default is ENGLISH (UMC member USSMCENG is used).**

## <span id="page-17-0"></span>**MESSAGE\_LEVEL - OMS configuration option**

#### **Description**

The MESSAGE\_LEVEL option specifies the level of messages to write.

Messages of the specified [severity level](#page-17-1) and the levels below it are written. For example, if **info** is specified, **info**, **warn**, and **error** messages are written.

#### **Usage**

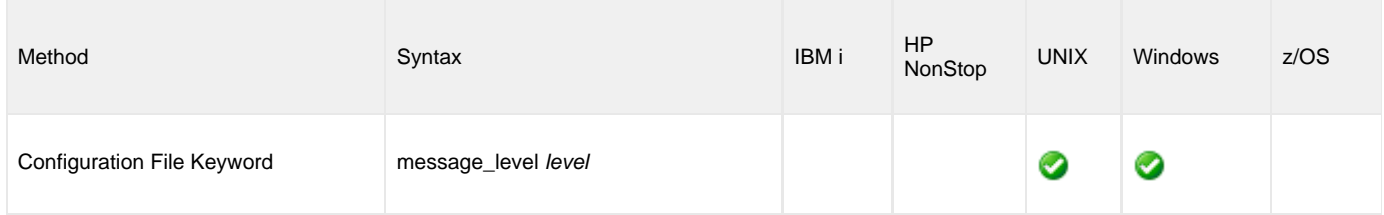

#### <span id="page-17-1"></span>**Values**

level is the level of messages to write.

Valid values for level are:

#### **trace**

Writes trace messages used for diagnostic purposes (see [Trace Files](#page-17-2)).

#### **Note** ⚠

Use **trace** only as directed by Stonebranch, Inc. Customer Support.

**audit**

Writes audit, informational, warning, and error messages.

- **info**
- Writes informational, warning, and error messages.
- **warn**

Writes warning and error messages.

**error**

Writes error messages only.

**Default is info.**

#### <span id="page-17-2"></span>**Trace Files**

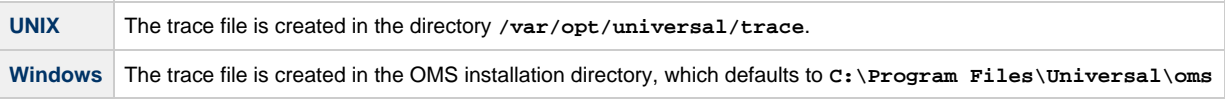

## <span id="page-18-0"></span>**MIN\_SSL\_PROTOCOL - OMS configuration option**

#### **Description**

The MIN\_SSL\_PROTOCOL option specifies the minimum SSL protocol level that will be negotiated and used for communications channels.

#### **Usage**

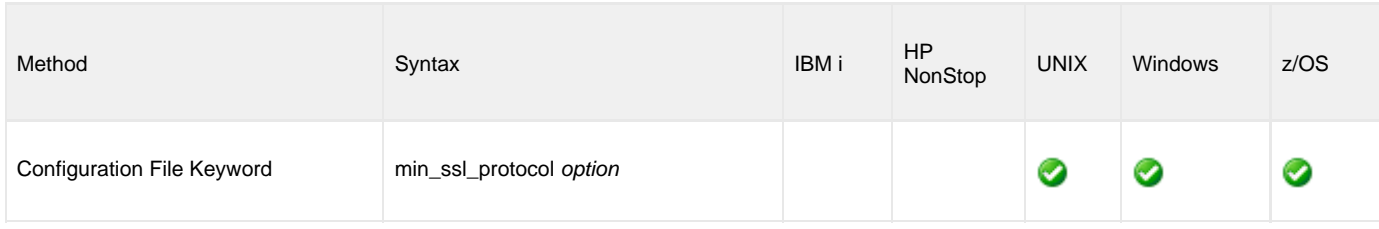

#### **Values**

option is the specification for the minimum SSL protocol level that will be supported.

**TLS1\_0**

Minimum SSL protocol is TLS 1.0.

**TLS1\_2** Minimum SSL protocol is TLS 1.2.

**Default is TLS1\_0.**

## <span id="page-19-0"></span>**MSG\_CLEANUP\_INTERVAL - OMS configuration option**

#### **Description**

The MSG\_CLEANUP\_INTERVAL option specifies the interval at which OMS message data files are cleaned up.

Message data file clean-up consists of examining each message data file and removing empty message data files.

#### **Usage**

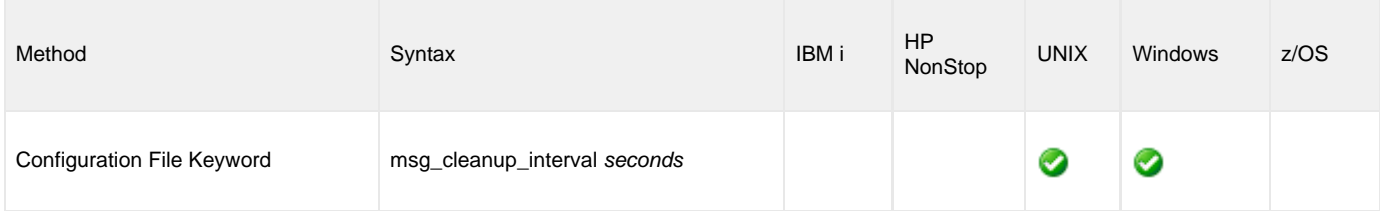

#### **Value**

seconds is the interval (in seconds) at which OMS message data files are cleaned up.

Valid values for seconds are any number in the range 60 to 2147483647.

#### **Default is 1800.**

## <span id="page-20-0"></span>**MSG\_DATA\_FLUSH\_INTERVAL - OMS configuration option**

#### **Description**

The MSG\_DATA\_FLUSH\_INTERVAL specifies the number of message write operations performed at which data is flushed to disk.

By default, each message is flushed to disk after it is written in order to maintain message reliability and availability. However, disk flushes are very slow. If OMS server throughput outweighs message reliability and availability, the flush interval can be increased so that disk flushes are performed after an additional number of message records are written.

#### **Usage**

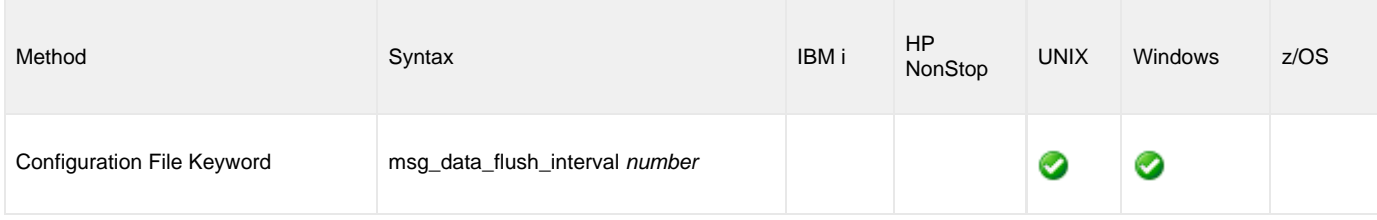

#### **Value**

number is the interval at which OMS message data is flushed to disk after the message record it is written

Valid values for number are any positive, non-zero number.

#### **Default is 1.**

## <span id="page-21-0"></span>**MSG\_SUPPRESSION\_LIST - OMS configuration option**

#### **Description**

The MSG\_SUPPRESSION\_LIST option specifies a list of message IDs representing Universal messages to be suppressed.

The list consists of zero or more comma-separated Universal message ID numbers. For example:

- 193 Suppress message UNV0193W only.
- 192,193 Suppress message UNV0192W and UNV0193W.

Suppressed messages are not printed to logs or output, even if a condition arises that normally would produce the message(s).

#### **Usage**

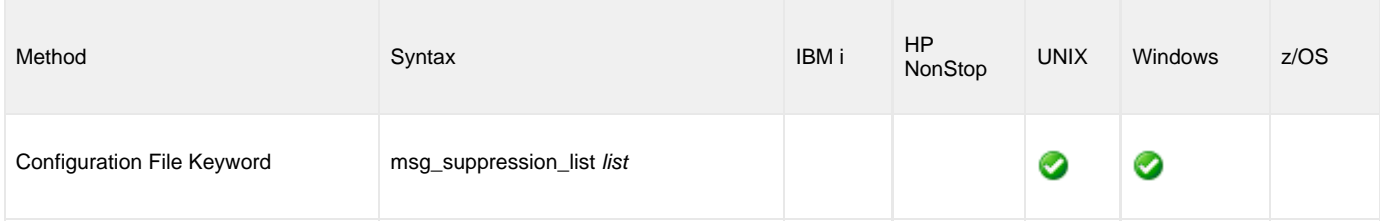

#### **Values**

list is the list of message IDs representing Universal messages to be suppressed.

## <span id="page-22-0"></span>**NLS\_DIRECTORY - OMS configuration option**

#### **Description**

The NLS\_DIRECTORY option specifies the name of the directory where the [OMS message catalog](#page-16-0) and code page tables are located.

#### **Usage**

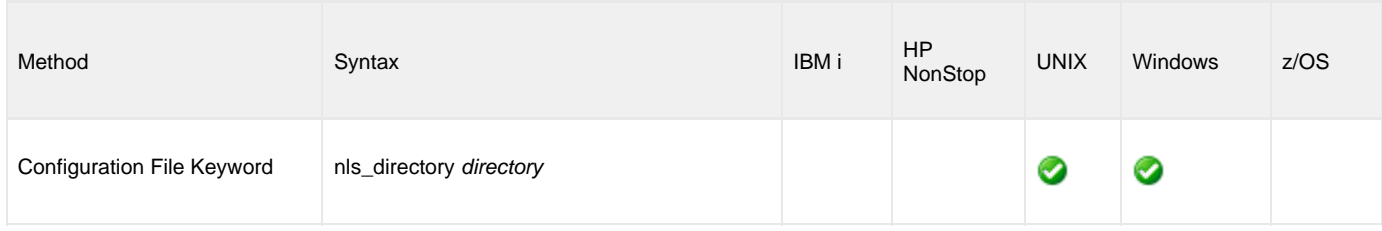

#### **Values**

directory is the name of the directory where the catalog and tables are located.

Full path names are recommended.

Relative path names are relative to the **universal** installation directory.

#### **Default**

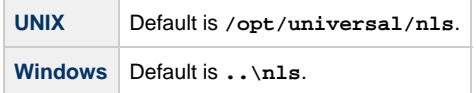

## <span id="page-23-0"></span>**SERVICE\_BACKLOG - OMS configuration option**

#### **Description**

The SERVICE\_BACKLOG option specifies the size of the service interface backlog queue in TCP/IP for pending connection requests.

#### **Usage**

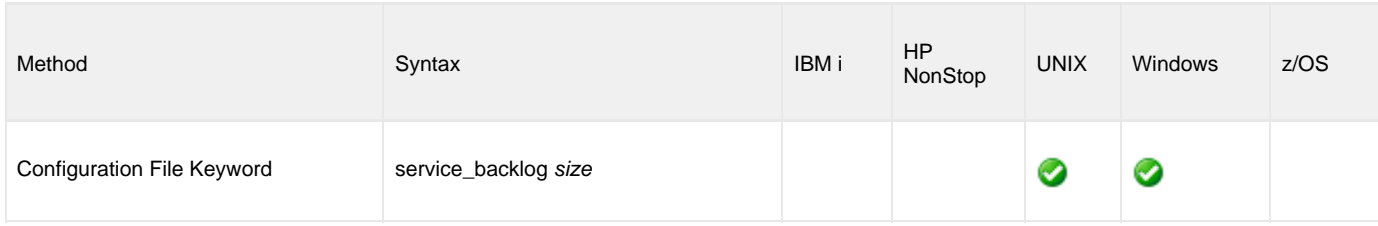

#### **Value**

size is the size of the service interface backlog queue in TCP/IP.

Valid values for size are any number greater than 0.

#### **Default is 200.**

## <span id="page-24-0"></span>**SERVICE\_IP\_ADDRESS - OMS configuration option**

#### **Description**

The SERVICE\_IP\_ADDRESS option specifies the IP interface on which to accept OMS connection requests.

#### **Usage**

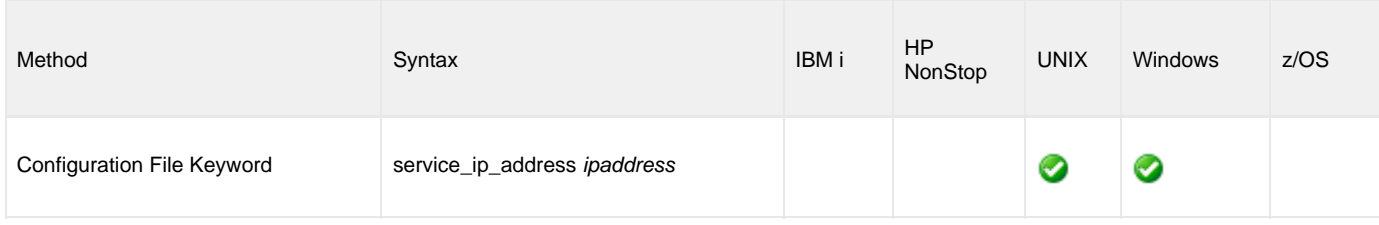

#### **Value**

ipaddress is the IP address on which to accept network connection requests.

Valid values for ipaddress are:

- Dotted numeric format (for example, 20.30.40.50)
- Domain name format (for example, *myinterface*).
- **\*** (all interfaces or the only interface in a single-interface system)

#### **Default is \*.**

## <span id="page-25-0"></span>**SERVICE\_PORT - OMS configuration option**

#### **Description**

The SERVICE\_PORT option specifies the [port](https://www.stonebranch.com/confluence/display/UA65/Installing+Universal+Agent#InstallingUniversalAgent-PortsConfiguration) to use to listen for OMS connection requests.

#### **Usage**

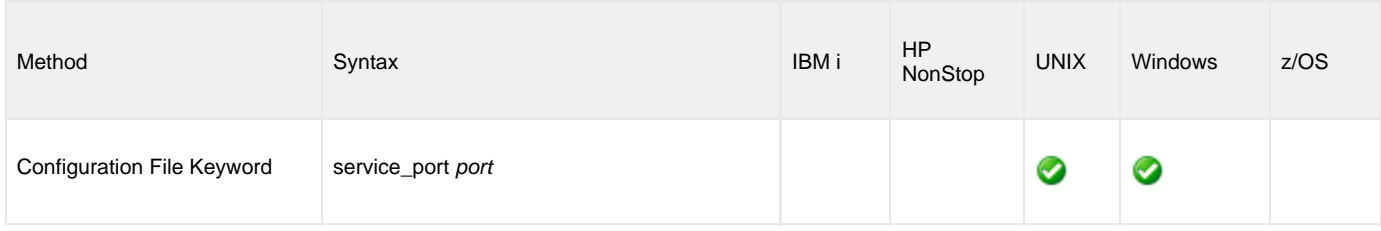

#### **Values**

port is the port to use to listen for OMS connection requests.

Valid values for port are:

- Numeric value (for example, 7000)
- Service name (for example, **ubroker**)

#### **Default is 7878.**

◬ **Note**

It is recommended that you use the default port, 7878, unless that conflicts with other services.

## <span id="page-26-0"></span>**SERVICE\_TIMEOUT - OMS configuration option**

#### **Description**

The SERVICE\_TIMEOUT option specifies the number of seconds of inactivity before the OMS server considers the connection as inactive and closes the connection.

A connection is considered inactive if no data is sent or received over that connection.

#### **Usage**

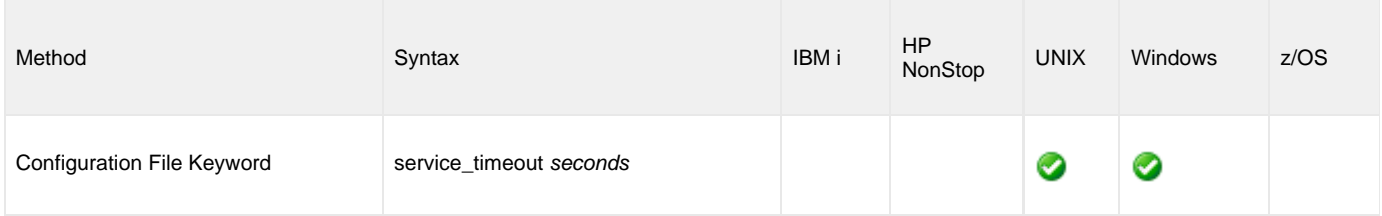

#### **Value**

seconds is the number of seconds of inactivity before the OMS server considers the connection as inactive and closes the connection.

Valid values for seconds are any number greater than 0.

#### **Default is 600.**

## <span id="page-27-0"></span>**SPOOL\_DIRECTORY - OMS configuration option**

#### **Description**

The SPOOL\_DIRECTORY option specifies the name of the directory where the OMS maintains its message database.

All OMS Servers in an OMS cluster must specify the same message database location via this option.

#### **Usage**

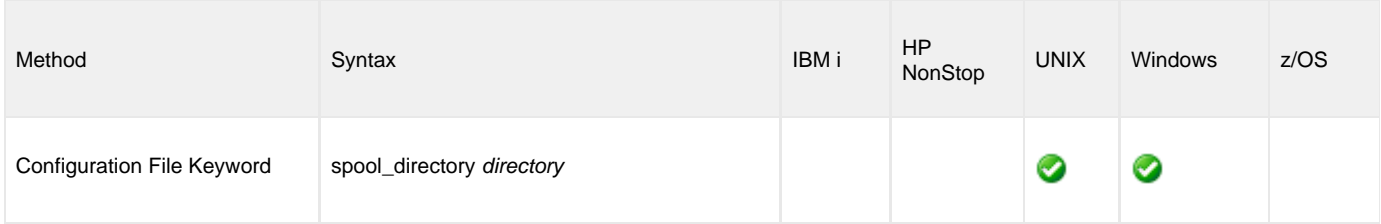

#### **Values**

directory is the name of the OMS spool files directory.

Relative path names are relative to the OMS installation directory. Full path names are recommended.

#### **Default**

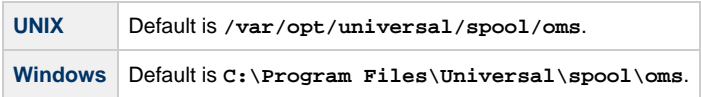

## <span id="page-28-0"></span>**SSL\_CIPHER\_LIST - OMS configuration option**

#### **Description**

The SSL\_CIPHER\_LIST option specifies one or more SSL cipher suites that are acceptable to use for network communications between OMS clients and the OMS server.

#### **Usage**

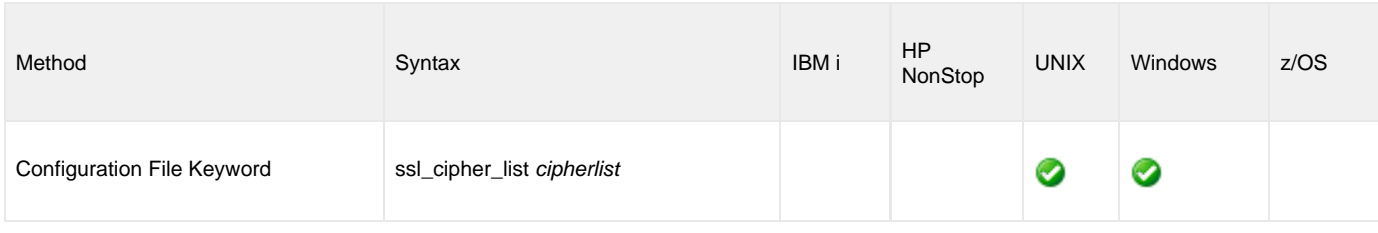

#### **Value**

cipherlist is a comma-separated list of SSL cipher suites. The following table identifies the list of SSL cipher suites supported for this option.

The list is in default order, with the most preferred suite first and the least preferred suite last.

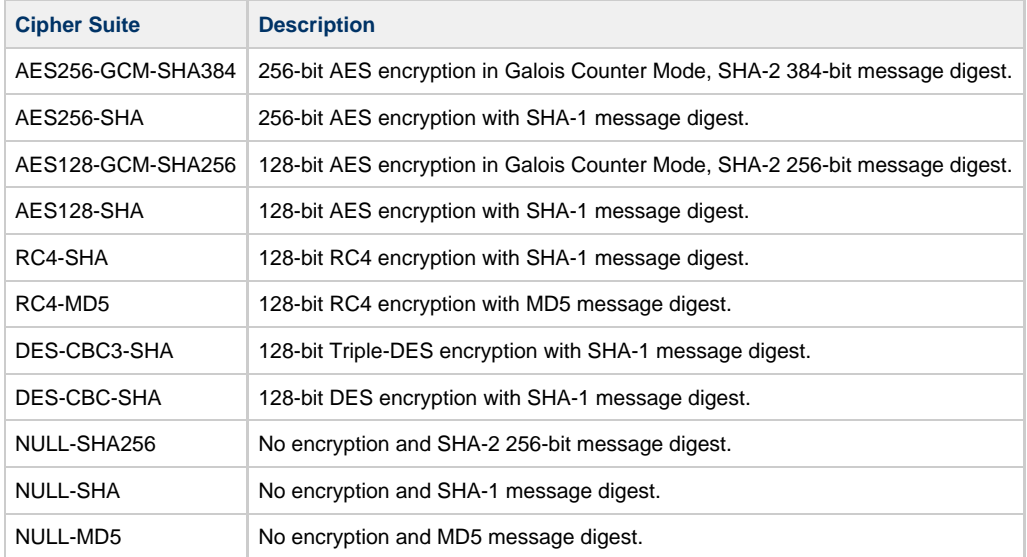

## <span id="page-29-0"></span>**TMP\_DIRECTORY - OMS configuration option**

#### **Description**

The TMP\_DIRECTORY option specifies the directory in which OMS will create temporary files.

#### **Usage**

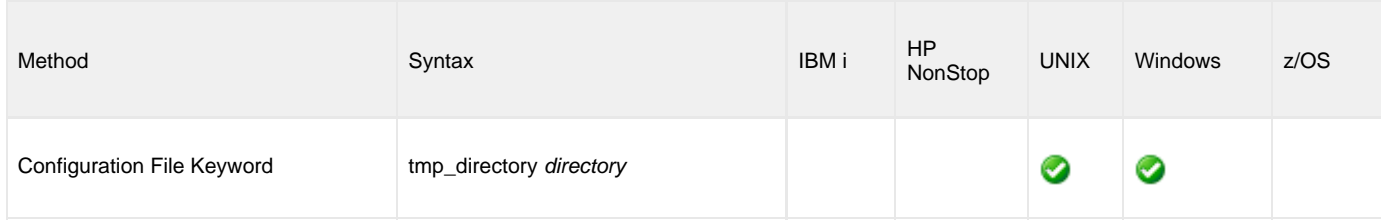

#### **Values**

directory is the name of the directory.

A fully qualified path name must be specified.

#### **Defaults**

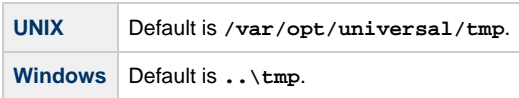

## <span id="page-30-0"></span>**TRACE\_DIRECTORY - OMS configuration option**

#### **Description**

The TRACE\_DIRECTORY option specifies the directory into which OMS trace files are written (if the [MESSAGE\\_LEVEL](#page-17-0) option value is set to **trace**).

Trace files capture the flow of OMS, and may be requested by Stonebranch customer support to diagnose complex problems.

#### **Usage**

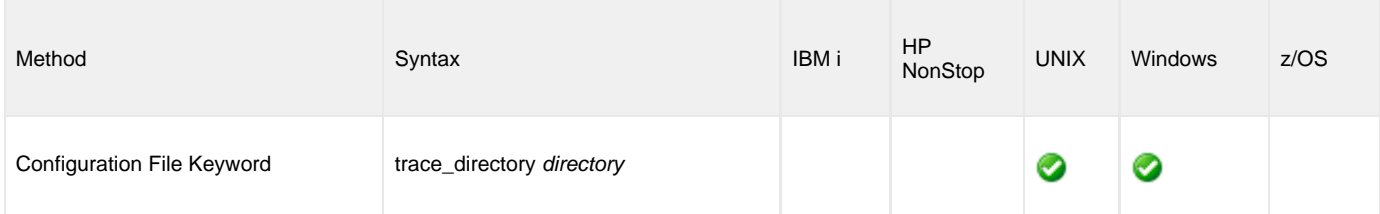

#### **Values**

directory is the name of the directory for trace files.

Full path names are recommended.

#### **Defaults**

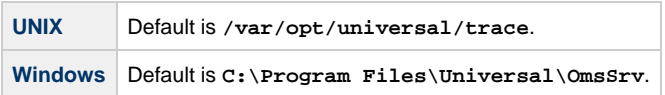

## <span id="page-31-0"></span>**TRACE\_FILE\_LINES - OMS configuration option**

#### **Description**

The TRACE\_FILE\_LINES option specifies the maximum number of lines to write to the trace file.

A trace file is generated when the [MESSAGE\\_LEVEL](#page-17-0) option is set to **trace**.

The trace file will wrap around when the maximum number of lines has been reached and start writing trace entries after the trace header lines.

The average number of bytes per trace file line is approximately 50.

#### **Usage**

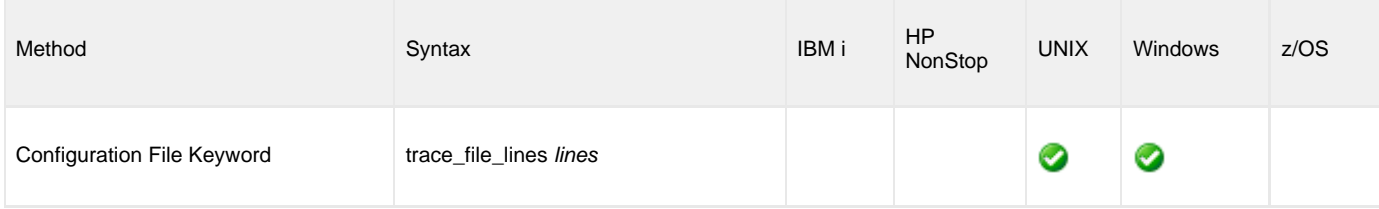

#### **Values**

lines is the maximum number of lines to write to the trace file.

**Default is 500,000.** (If space is limited in the trace file directory, set lines to a smaller value.)

## <span id="page-32-0"></span>**TRACE\_TABLE - OMS configuration option**

#### **Description**

The TRACE\_TABLE option specifies the size of a wrap-around trace table maintained in memory.

(Trace data can be written to the trace table or written to a file as it is produced.)

The trace table is written to a file when the program ends under the conditions specified in this option.

Tracing is activated, and a trace file is generated, when the [MESSAGE\\_LEVEL](#page-17-0) option is set to **trace**.

#### **Usage**

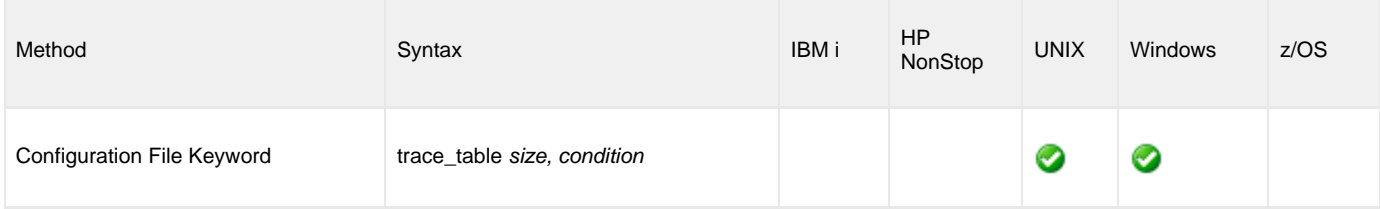

#### **Values**

size is the size (in bytes) of the trace table.

The size can be suffixed with either of the following characters:

- **M** indicates that the size is specified in megabytes
- **K** indicates that the size is specified in kilobytes

For example, 50M indicates that 50 X 1,048,576 bytes of memory is allocated for the trace table.

⚠ **Note** If size is **0**, the trace table is not used.

#### **Default is 0.**

condition is the condition under which the trace table is written.

Possible values for condition are:

- **error**
- Write the trace table if the program ends with a non-zero exit code.
- **always**
- Write the trace table when the program ends regardless of the exit code. **never**
	- Never write the trace table.

**Default is never.**

## <span id="page-33-0"></span>**OMS Server Component Definition Options**

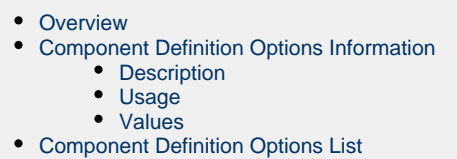

## <span id="page-33-1"></span>**Overview**

This page provides links to detailed information about the options that comprise OMS Server component definitions.

The options are listed alphabetically, without regard to any specific operating system.

## <span id="page-33-2"></span>**Component Definition Options Information**

For each component definition option, these pages provide the following information.

#### <span id="page-33-3"></span>**Description**

Describes the option and how it is used.

#### <span id="page-33-4"></span>**Usage**

Provides a table of the following information:

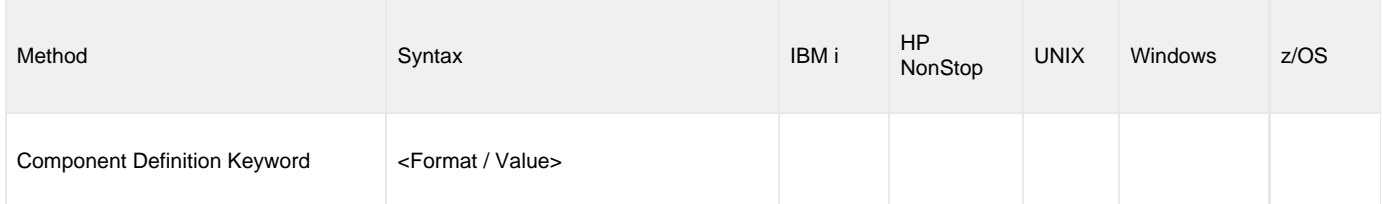

#### **Method**

Identifies the method used for specifying an OMS component definition option:

Component Definition Keyword

#### **Syntax**

Identifies the syntax of the method used to specify the option:

- Format: Specific characters that identify the option.
- Value: Type of value(s) to be supplied for this method.

#### **(Operating System)**

Identifies the operating systems for which the method of specifying the option is valid:

- IBM i
- HP NonStop
- UNIX
- Windows  $\bullet$  z/OS

#### <span id="page-33-5"></span>**Values**

Identifies all possible values for the specified value type.

Defaults are identified in **bold type**.

## <span id="page-34-0"></span>**Component Definition Options List**

The following table identifies all of the options that can comprise an OMS component definition. Each **Option Name** is a link to detailed information about that option.

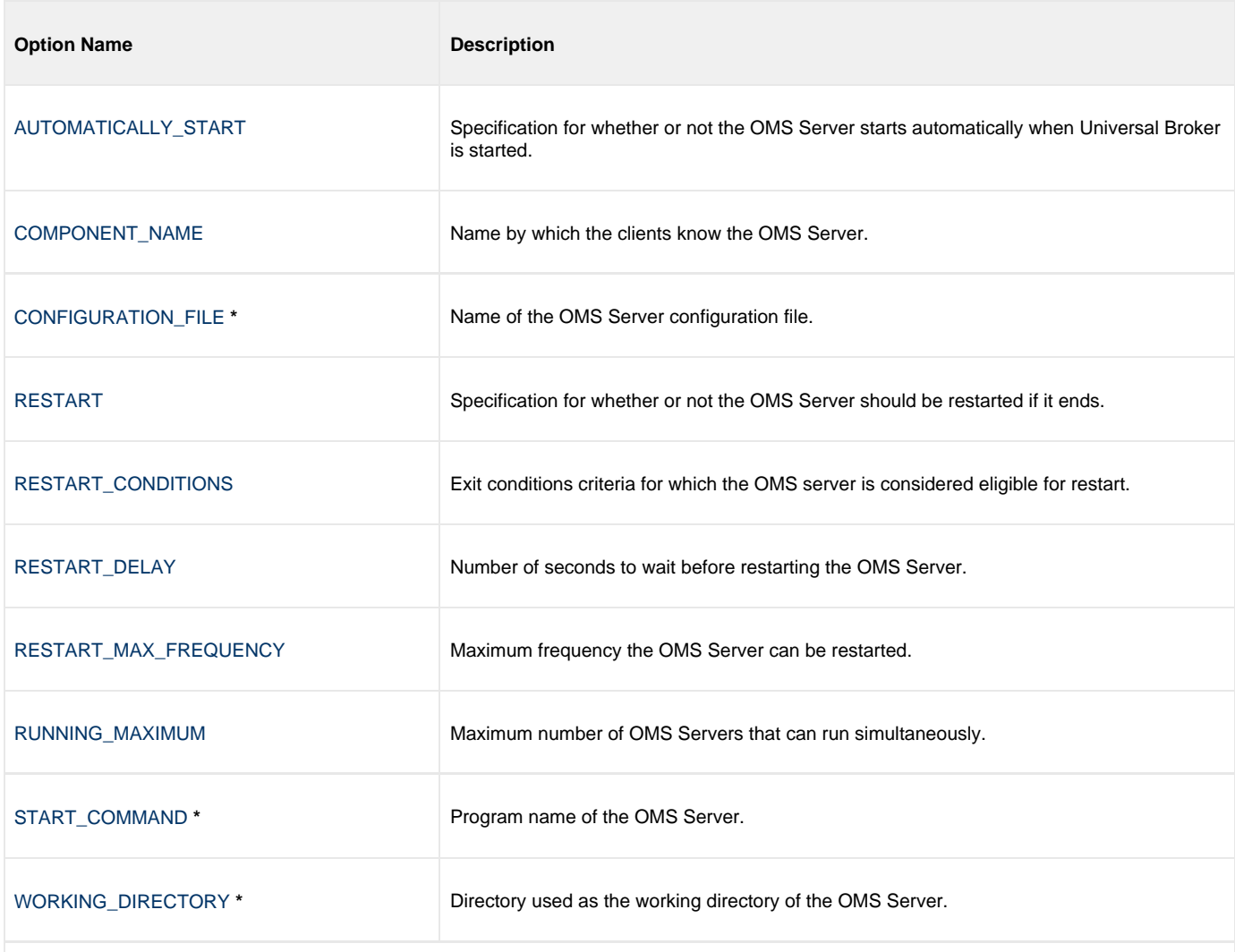

**\*** These options are required in all component definitions.

## <span id="page-35-0"></span>**AUTOMATICALLY\_START - OMS Component Definition option**

#### **Description**

The AUTOMATICALLY\_START option specifies whether or not the Universal Message Service (OMS) Server starts automatically when the Universal Broker is started.

**Note** AUTOMATICALLY\_START is optional in a component definition.

#### **Usage**

◬

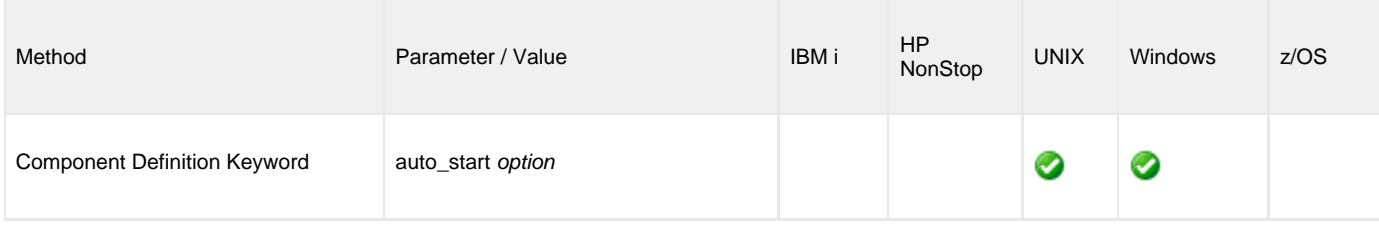

#### **Values**

option is the specification for how the OMS Server is started.

Valid values for option are:

- **yes** OMS Server is started automatically when Universal Broker is started.
- **no**

OMS Server is not started automatically when Universal Broker is started.
### **COMPONENT\_NAME - OMS Component Definition option**

#### **Description**

The COMPONENT\_NAME option specifies the name of the Universal Message Service (OMS) Server.

Component start requests refer to OMS Server by this name.

**Note** ◬ COMPONENT\_NAME is optional in a component definition. If it is not specified, the file name is used as the component name.

#### **Usage**

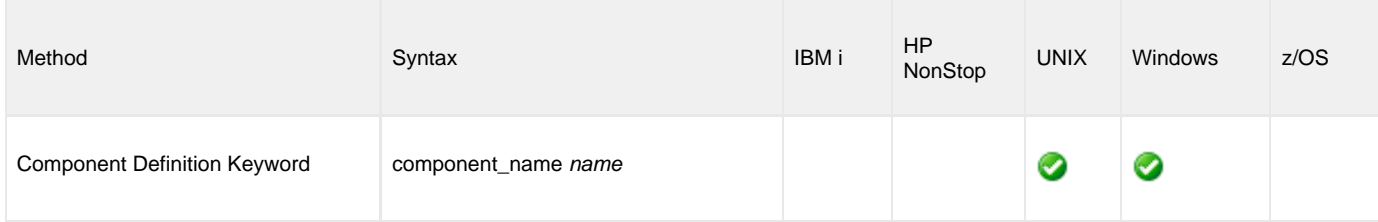

#### **Values**

name is the name of the OMS server.

There is only one valid value for name:

**oms**

(This is the name of the OMS Server component definition file / member.)

This name should not be changed.

# **CONFIGURATION\_FILE - OMS Component Definition option**

### **Description**

The CONFIGURATION\_FILE option specifies the name of the Universal Message Service (OMS) configuration file.

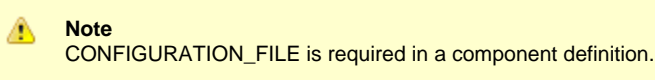

### **Usage**

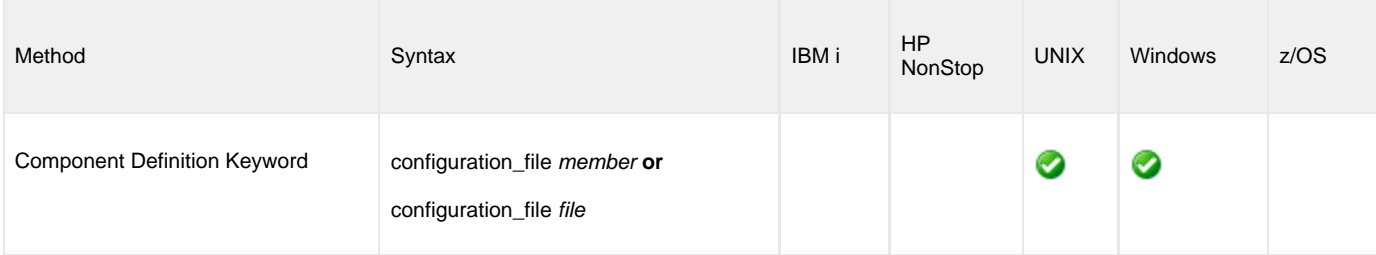

#### **Values**

member / file is the name of the configuration member / file.

**UNIX**

❺

Full path name of the configuration file. The file name can be any valid file name. The installation default is **/etc/universal/oms.conf**.

#### A **Windows**

Full path name of the configuration file. The file name can be any valid file name. The installation default is **c:\Documents and Settings\All Users\Application Data\Universal\conf\oms.conf**.

**z/OS** θ

Member name of the component configuration file in the **UNVCONF** library allocated to the Universal Broker ddname **UNVCONF**. The installation default is **OMSCFG00**.

## **RESTART - OMS Component Definition option**

#### **Description**

The RESTART option specifies whether or not the Universal Message Service (OMS) Server should be restarted if it ends.

**Note** ◬ RESTART is optional in a component definition.

An OMS Server is restarted when the following conditions are met:

- 1. Universal Broker is not in shutdown mode.
- 2. OMS Server has not been stopped by Universal Broker, Universal Control, or Universal Enterprise Controller. This is considered a controlled shutdown.
- 3. RESTART option value is **yes**.
- 4. OMS Server's exit conditions must meet one of the values specified by the [RESTART\\_CONDITIONS](#page-39-0) option.
- 5. OMS Server must not have been restarted more than specified by the [RESTART\\_MAX\\_FREQUENCY](#page-41-0) option.

**Usage**

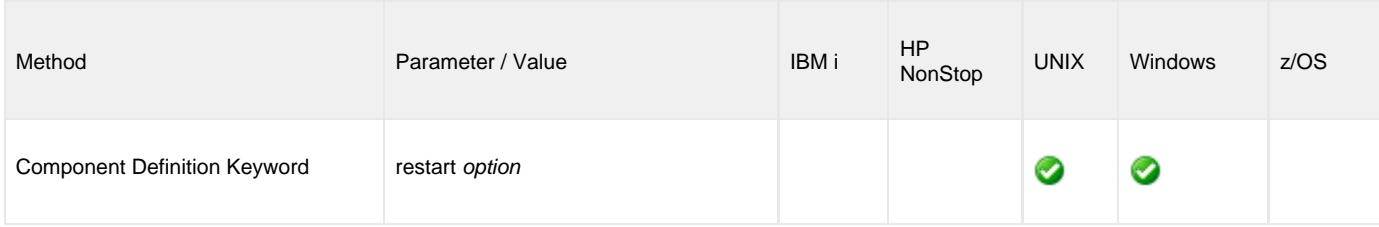

#### **Values**

option is the specification for how the OMS Server is restarted.

Valid values for option are:

**yes**

OMS Server is restarted automatically by the Universal Broker if the OMS Server stops.

**no**

OMS Server is not restarted automatically by the Universal Broker if the OMS Server stops.

# <span id="page-39-0"></span>**RESTART\_CONDITIONS - OMS Component Definition option**

#### **Description**

The RESTART\_CONDITIONS option specifies the exit conditions of the OMS Server for which it should be considered eligible for restart.

**Note** ◬ RESTART\_CONDITIONS is optional in a component definition.

If the exit conditions of the OMS Server do not meet the criteria, it will not be restarted.

#### **Usage**

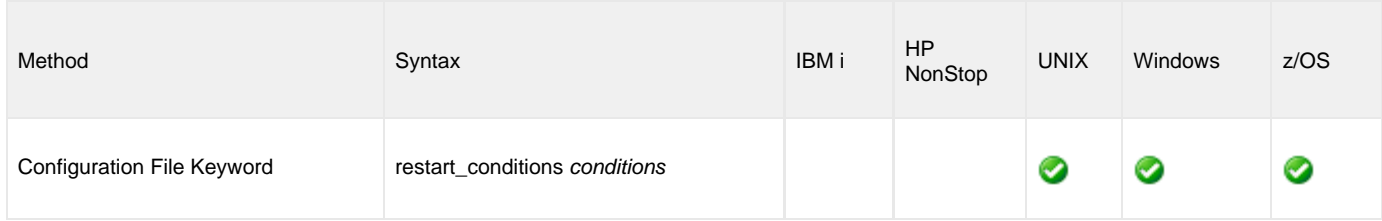

#### **Values**

conditions is a comma-separated list of exit conditions.

The exit conditions names are based on the Universal Agent [return codes](https://www.stonebranch.com/confluence/display/UA65/Messages+and+Codes+-+Return+Codes). Category names are used instead of numeric values, as the exit code numeric value may not be consistent across all platforms.

The exit conditions are:

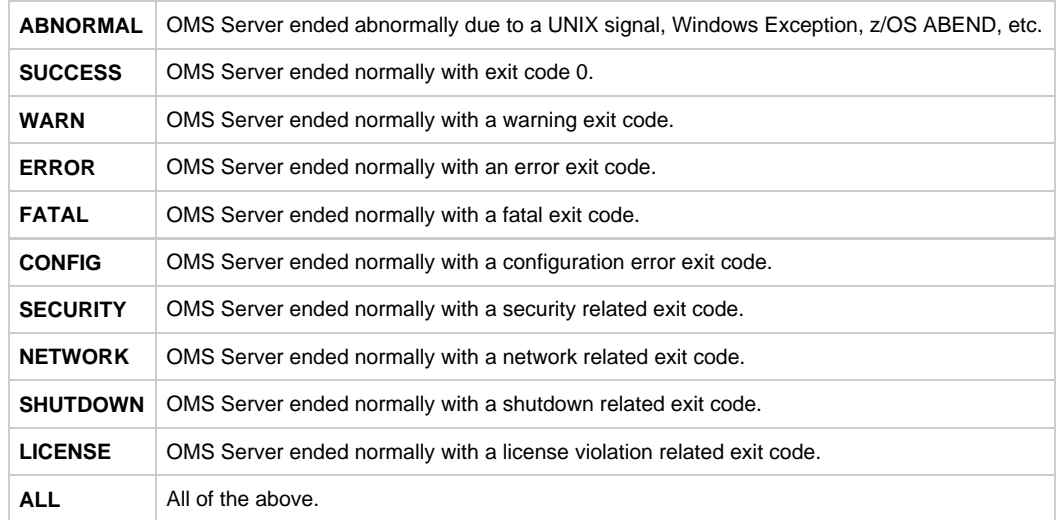

**Default is ABNORMAL,FATAL,ERROR.**

# **RESTART\_DELAY - OMS Component Definition option**

#### **Description**

The RESTART\_DELAY option specifies the number of seconds to wait from the time the Universal Broker detects that the OMS Server has ended until Universal Broker restarts it.

◬ **Note** RESTART\_DELAY is optional in a component definition.

#### **Usage**

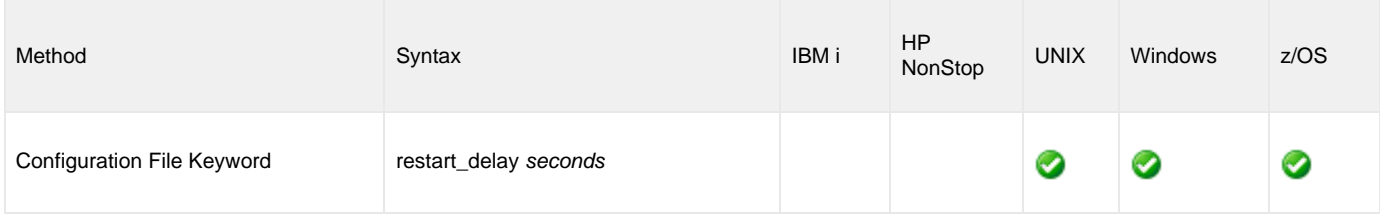

#### **Values**

seconds is the number of seconds to wait.

**Default is 5.**

# <span id="page-41-0"></span>**RESTART\_MAX\_FREQUENCY - OMS Component Definition option**

#### **Description**

The RESTART\_MAX\_FREQUENCY option specifies the maximum frequency in which the OMS Server can be restarted in a specific time interval.

◬ **Note** RESTART\_MAX\_FREQUENCY is optional in a component definition.

If the UAG Server becomes eligible for restart but exceeds the maximum restart frequency, it will not be restarted.

#### **Usage**

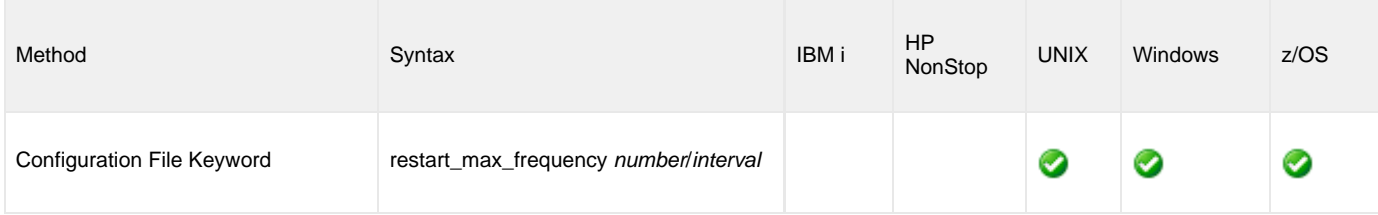

#### **Values**

number is the maximum number of restarts.

interval is the time interval in which the specified maximum number of restarts (number) is allowed.

Valid values for interval are **week**, **day**, **hour**, and **minute**.

**Default is 2 / minute.**

# **RUNNING\_MAXIMUM - OMS Component Definition option**

#### **Description**

The RUNNING\_MAXIMUM option specifies the maximum number of Universal Message Service (OMS) Servers that can run simultaneously.

If this maximum number is reached, any command received to start an OMS Server is rejected.

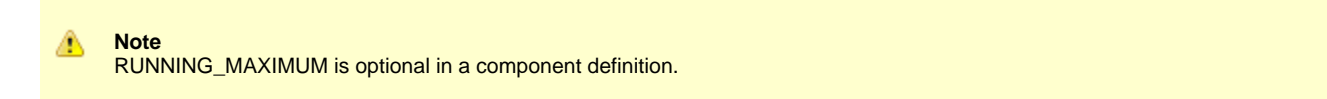

#### **Usage**

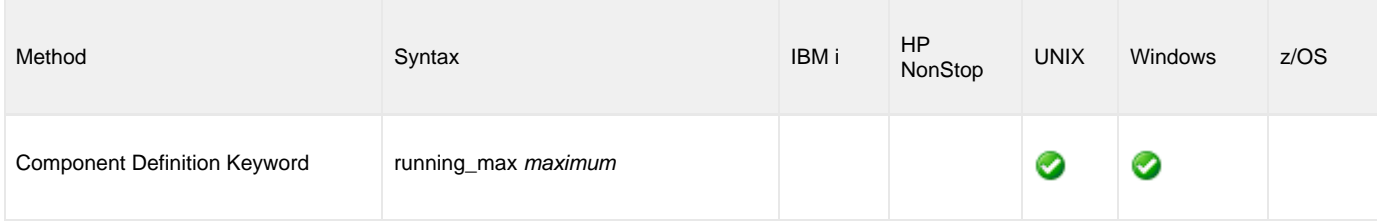

#### **Values**

maximum is the maximum number of OMS Servers that can run simultaneously.

#### **Default is 1.**

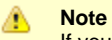

If you specify 0 for maximum, the default (1) will be used. To use 0 for the maximum number of servers, specify -1 or less for maximum.

# **START\_COMMAND - OMS Component Definition option**

#### **Description**

The START\_COMMAND option specifies the full path name (member name for z/OS) of the OMS Server program.

Optionally, START\_COMMAND also can specify command line options.

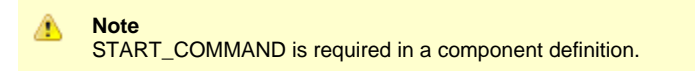

#### **Usage**

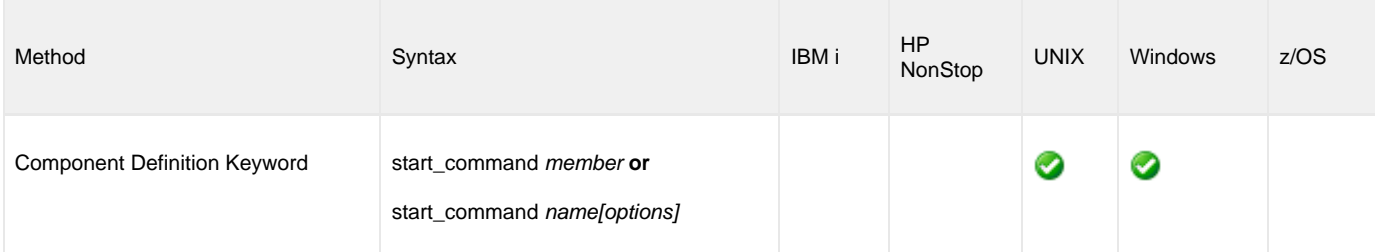

#### **Values**

member / name is the full path name of the OMS Server program.

options is the optional list of command line options.

#### **z/OS** θ

member is the program object of the OMS Server. The program object must be in the Universal Broker's search order for loading program objects. The default location is the SUNVLOAD library allocated to the Universal Broker's STEPLIB ddname.

Alternatively, member can be the fully specified path of a USS external link to the UAG Server program. The external link must be owned by UID 0.

options is not a valid value.

**UNIX** name is the full path name of the OMS Server program.

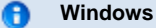

G

name is the full path name of the OMS Server program. This name is defined at installation; it is not modifiable from the Universal Configuration Manager.

# **WORKING\_DIRECTORY - OMS Component Definition option**

### **Description**

The WORKING\_DIRECTORY option specifies the full path name used as the working directory of the Universal Message Service (OMS) Server.

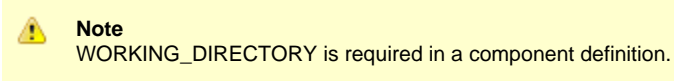

### **Usage**

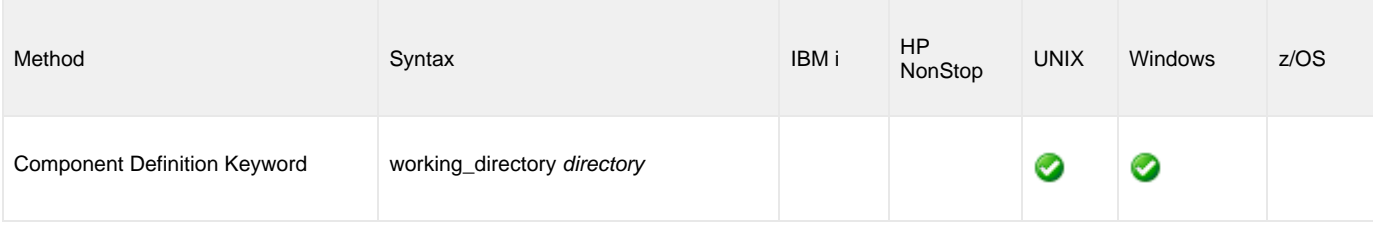

### **Values**

directory is the full path name of the working directory.

#### **Default is ( . ).**

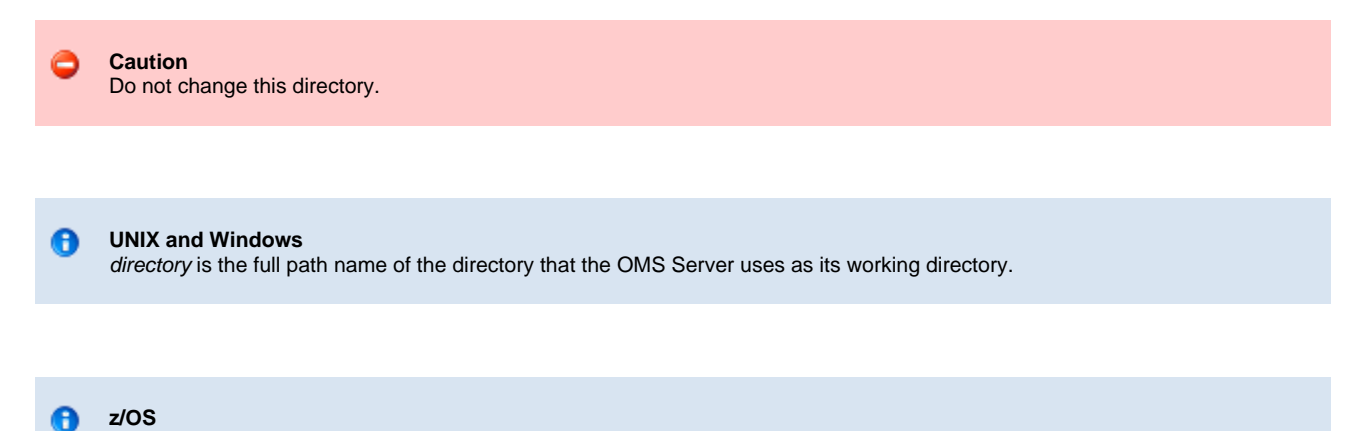

directory is the HFS directory name that the OMS Server uses as its working directory.

# **OMS Server UACL Entries**

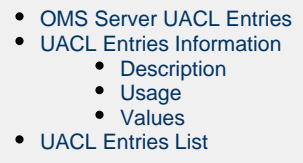

### <span id="page-45-0"></span>**OMS Server UACL Entries**

This page provides links to detailed information on the Universal Access Control List (UACL) entries available for use with the OMS Server.

The UACL entries are listed alphabetically, without regard to any specific operating system.

### <span id="page-45-1"></span>**UACL Entries Information**

For each UACL entry, these pages provide the following information.

#### <span id="page-45-2"></span>**Description**

Describes the UACL entry and how it is used.

#### <span id="page-45-3"></span>**Usage**

Provides a table of the following information:

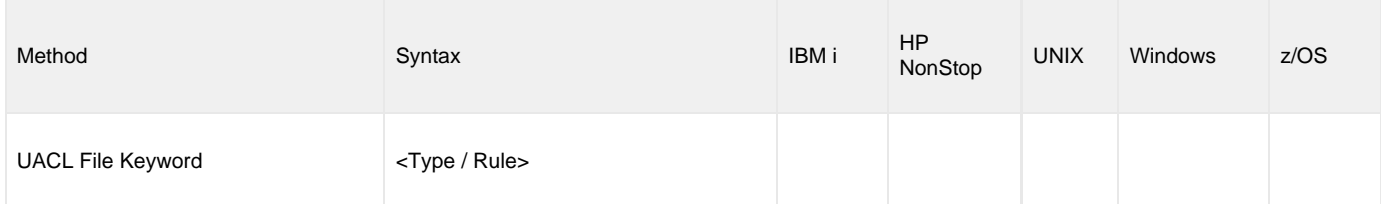

#### **Method**

Identifies the method used for specifying a UACL entry:

UACL FIle Keyword

#### **Syntax**

Identifies the syntax of the method used for a UACL entry:

- Type: Universal Agent component to which the rule applies.
- Rule: Client's identity, request to which the entry pertains, and security attributes that the entry enforces.

#### **(Operating System)**

Identifies the operating systems for which the method of specifying the UACL entry is valid:

- IBM i
- HP NonStop
- UNIX
- Windows  $\bullet$  z/OS
- 

#### <span id="page-45-4"></span>**Values**

Identifies all possible values for the fields in a UACL entry rule.

Defaults are identified in **bold type**.

# <span id="page-46-0"></span>**UACL Entries List**

The following table identifies all OMS UACL Entries. Each **UACL Entry Name** is a link to detailed information about that option.

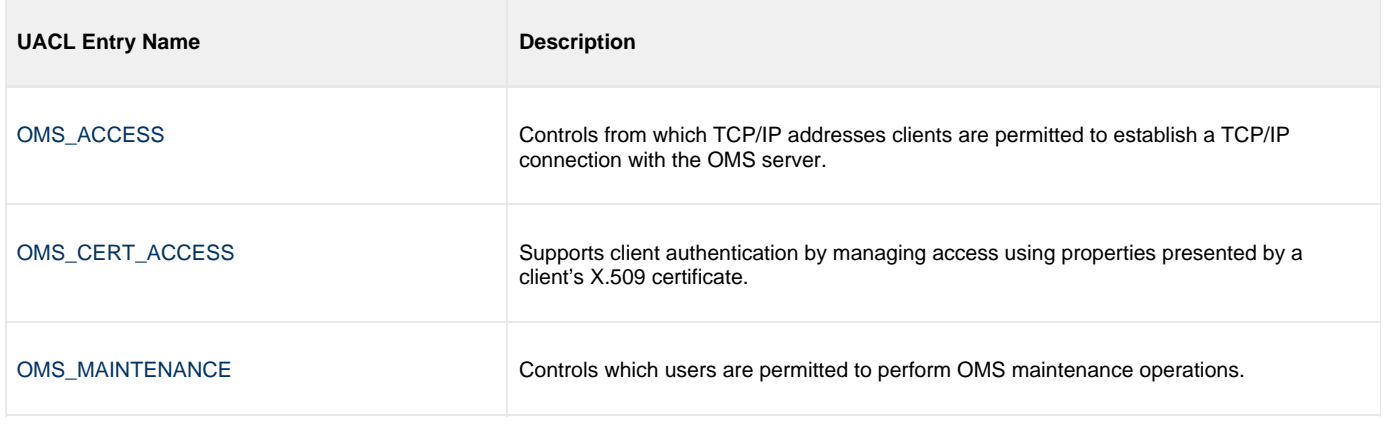

# <span id="page-47-0"></span>**OMS\_ACCESS - UACL Entry**

#### **Description**

An OMS\_ACCESS [UACL](https://www.stonebranch.com/confluence/display/UA65/UACL+Entries) entry controls from which TCP/IP addresses clients are permitted to establish a TCP/IP connection with the OMS server.

#### **Usage**

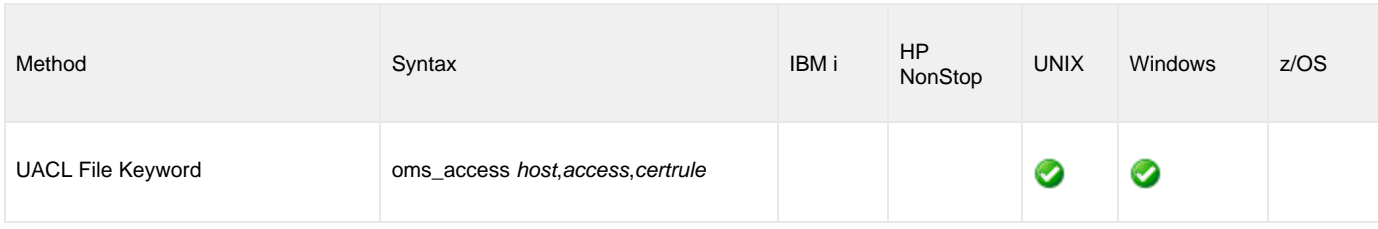

#### **Values**

Valid values for access are

- **allow** to allow access to the OMS server.
- **deny** to deny access to OMS server.

Refer to [UACL Entries](https://www.stonebranch.com/confluence/display/UA65/UACL+Entries) for details on host specification.

#### Valid values for certrule are:

- **cert** When access is **allow**, the connect is initially accepted but subject to [OMS\\_CERT\\_ACCESS](#page-48-0) evaluation.
- **nocert** Access is governed by host matching rather than client certificate presentation.

#### Default is **nocert**.

#### **Examples**

The following example allows access to any OMS client with an IP address of 10.20.30.40 and deny access to any other connection attempt.

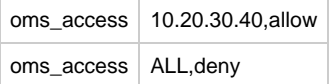

The following example allows access to any OMS client with an IP address of 10.20.30 and will evaluate the cert access rules.

oms\_access | 10.20.30.40, allow, cert

The following example allows access to any OMS client with an IP address of 10.20.30 and no further evaluation will take place.

oms\_access 10.20.30.40,allow,nocert

#### **Default**

oms access ALL, allow

# <span id="page-48-0"></span>**OMS\_CERT\_ACCESS - UACL Entry**

#### **Description**

An OMS\_CERT\_ACCESS [UACL](https://www.stonebranch.com/confluence/display/UA65/UACL+Entries) entry supports client authentication by managing access using properties presented by a client's X.509 certificate.

#### **Usage**

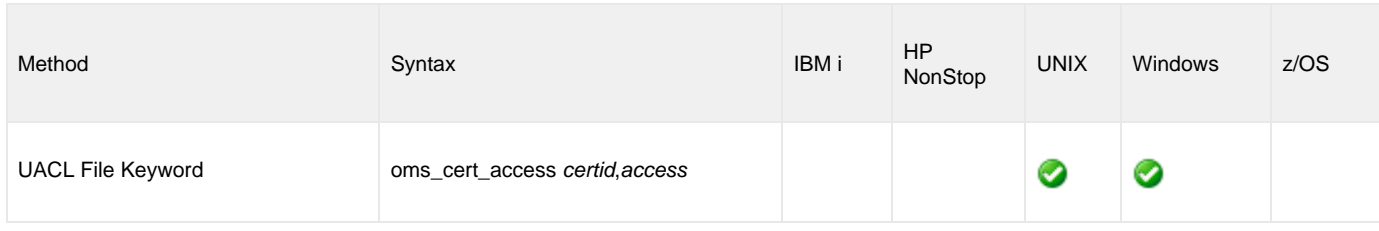

#### **Values**

Valid values for access are

- **allow** The OMS Server can accept connection requests from the client.
- **deny** The OMS Server should not accept connection requests from the client

See [UACL Entries](https://www.stonebranch.com/confluence/display/UA65/UACL+Entries) for details on certid.

## <span id="page-49-0"></span>**OMS\_MAINTENANCE - UACL Entry**

#### **Description**

An OMS\_MAINTENANCE [UACL](https://www.stonebranch.com/confluence/display/UA65/UACL+Entries) entry controls which users are permitted to perform OMS administration operations using the OMS Administration Utility.

#### **Usage**

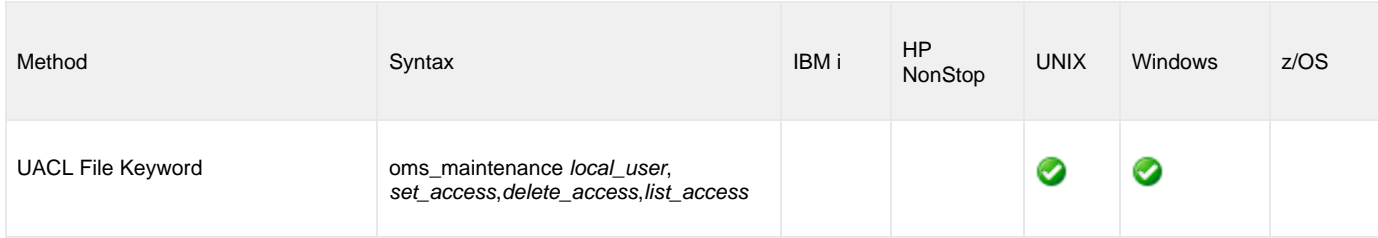

#### **Values**

The UACL rule consists of the following positional fields:

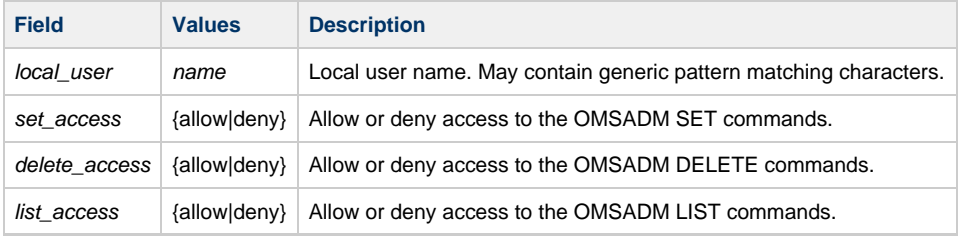

#### **Examples**

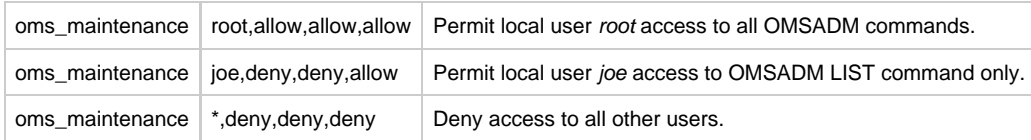

#### **Default**

oms\_maintenance \*,allow,allow,allow

# **OMS Server High Availability**

- [Overview](#page-50-0)
- [High Availability Configuration](#page-50-1)
	- [Shared OMS Message Database](#page-51-0)
	- [OMS Server Cluster](#page-51-1)
	- [OMS Clients](#page-51-2)

### <span id="page-50-0"></span>**Overview**

Universal Message Service (OMS) is a communication middleware component providing network communications between the distributed Universal Automation Center components. OMS availability is a core requirement for a majority of the Universal Automation Center services. Universal Automation Center deployment requiring near 100% reliability and availability requires an OMS High Availability (HA) cluster deployment.

An OMS HA cluster consists of one active OMS Server and one or more inactive (passive) OMS Servers sharing a common OMS message database. [OMS clients](https://www.stonebranch.com/confluence/display/SMLRI/Glossary#Glossary-OMSClients) are configured with a list of OMS server addresses, one address for each OMS Server in the HA cluster. If the active OMS Server become unavailable, one of the inactive OMS Servers automatically assumes the role of the active OMS Server. OMS clients detect that the original active OMS Server is not available and automatically fail-over to the new active OMS Server. The shared OMS message database Ensures that no messages are lost when there is a change in the active OMS Server.

The following diagram illustrates a simple HA cluster configuration. It consists of two OMS Servers deployed on two different machines. OMS Server 1 is the active OMS Server and OMS Server 2 is the inactive OMS Server. Both OMS Servers share a common OMS message database. The [OMS clients](https://www.stonebranch.com/confluence/display/SMLRI/Glossary#Glossary-OMSClients) connect to the active OMS Server.

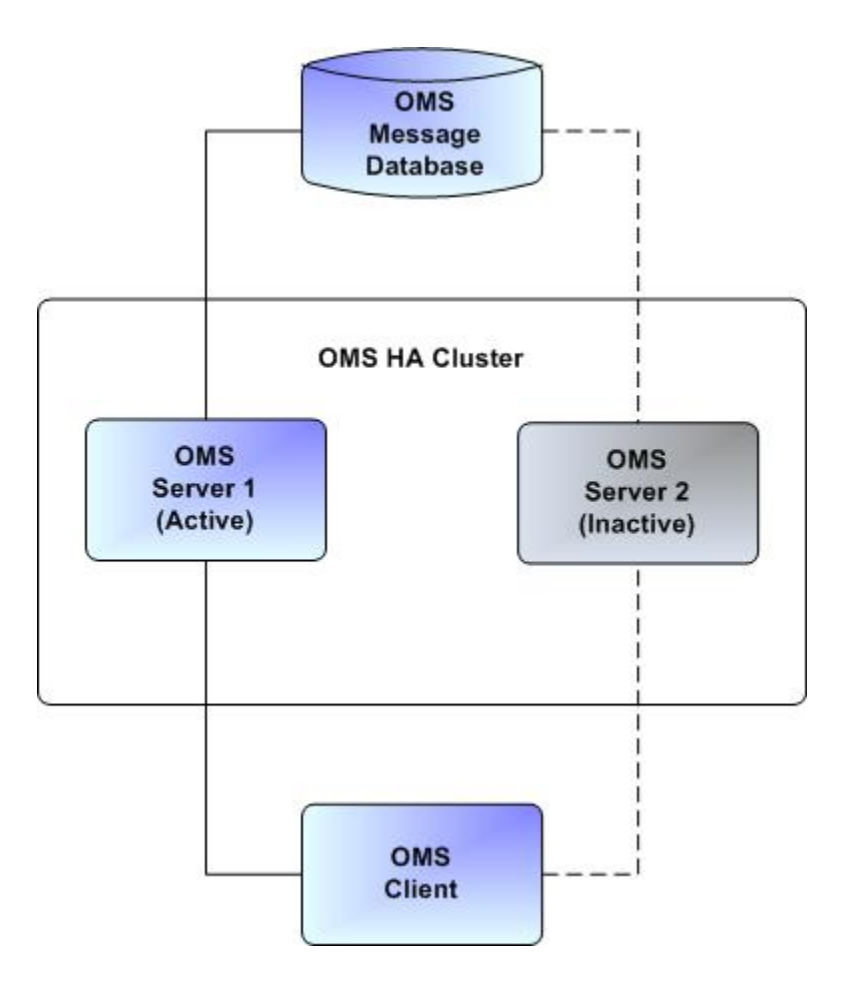

### <span id="page-50-1"></span>**High Availability Configuration**

Configuring an HA cluster consists of the following steps:

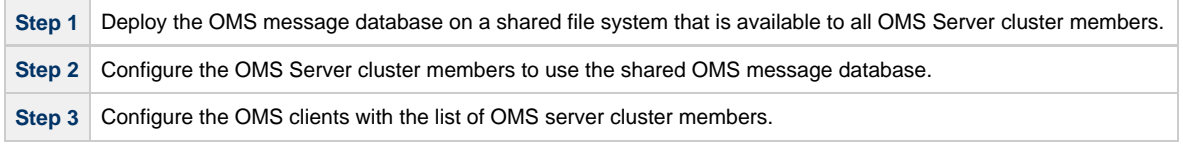

#### <span id="page-51-0"></span>**Shared OMS Message Database**

The OMS message database must reside on a shared file system accessible by each of the OMS Server cluster members. The shared OMS message database is utilized for the following capabilities:

- 1. The active OMS server selection process.
- 2. OMS message availability in fail-over scenarios.

The OMS Server cluster members determine the active OMS Server by obtaining an exclusive lock on a lock file in the OMS message database directory. The active OMS Server holds the file lock for the entire time it is executing. The inactive OMS Servers check every three seconds to see if the file lock is available. If the active OMS Server terminates, the exclusive file lock will be released, allowing one of the inactive OMS Servers to obtain exclusive access to the file lock. The OMS Server that obtains the file lock becomes the active OMS Server in the cluster.

The file system on which the OMS message database resides may be on a SAN or a network file system. The file system must support distributed file locks. On POSIX-based systems, such as UNIX and Linux, NFS version 4 or higher may be used. NFS version 3 does not support reliable file locks and must not be used. On Windows-based systems, SMB accessible file systems do provide support for file locks. Other network file systems are available. Check with the file system vendor to determine if POSIX compliant distributed file locks are supported.

The shared file system on which the OMS message database is located should be deployed as an HA configuration. If the shared file system becomes unavailable, the OMS HA cluster members will not have access to the OMS message database and will be rendered inoperable.

#### <span id="page-51-1"></span>**OMS Server Cluster**

An OMS Server cluster consists of two or more OMS Servers sharing a common OMS message database. The OMS Servers should be installed on different machines in order to provide fault tolerance in the case of machine failure. The OMS message database contains platform-specific data types. Consequentially, all OMS Servers in the HA cluster must be installed on the same operating systems and hardware architectures data size (32-bit or 64-bit) and encoding (little-endian or big-endian) - must be the same between all OMS Server cluster members.

Each OMS Server in the HA cluster must be configured to use the same, shared OMS message database. The OMS Server [SPOOL\\_DIRECTORY](#page-27-0) OMS configuration option specifies the location of the OMS message database. Its value must be the same for all cluster members.

#### <span id="page-51-2"></span>**OMS Clients**

[OMS clients](https://www.stonebranch.com/confluence/display/SMLRI/Glossary#Glossary-OMSClients) are configured with the address of the OMS Server used for network communications. OMS clients support using both a single, non-HA OMS Server as well as an OMS Server HA cluster. In the case of an HA cluster, the OMS clients support automatic fail-over between the OMS Server cluster members. OMS clients utilize an OMS HA cluster by configuring the OMS clients with an ordered, comma-separated list of OMS Server addresses. The OMS Servers specified in the address list must be members of the same HA cluster. If an OMS Server is specified that is not a member of the same OMS HA cluster, the results are unpredictable.

Below is an example OMS Server HA cluster address list.

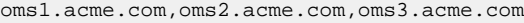

OMS clients will connect to the first OMS Server in the OMS Server address list, oms1.acme.com. If that OMS server is not available, the OMS client will attempt to connect to the next OMS Server in the list, oms2.acme.com, and so on, until it has successfully connected to an OMS Server. If none of the OMS Servers are available, the OMS client will wait for a period of time and try again to establish a connection with one of the OMS Servers. When an OMS client establishes a connection, it will utilize the OMS Server for network communications. If the connection fails for any reason, the OMS client will start the process of establishing a connection with the next OMS Server in the OMS Server list until it is successful.

See the documentation for a specific [OMS client](https://www.stonebranch.com/confluence/display/SMLRI/Glossary#Glossary-OMSClient) for details on how the OMS Server address list is specified for that OMS client.

# **OMS Server SSL Configuration**

- [OMS SSL Configuration](#page-52-0)
- [OMS Client to OMS Server SSL Encryption](#page-52-1)
	- [UAG to OMS SSL Configuration](#page-52-2)
		- [Universal Controller \(OMS Client\) Configuration](#page-52-3)
		- [OMS Server Configuration](#page-53-0)
- [OMS Server Authentication](#page-53-1)
- [OMS Client Authentication](#page-53-2)

## <span id="page-52-0"></span>**OMS SSL Configuration**

The OMS server supports Transport Layer Security (TLS), which is generally referred to as Secure Socket Layer (SSL) in the product documentation. SSL provides for data privacy and integrity as well as OMS server authentication by the OMS clients. Whether SSL is used for network communications is determined by the OMS client configuration.

The OMS server supports both SSL encryption and authentication.

### <span id="page-52-1"></span>**OMS Client to OMS Server SSL Encryption**

There are two types of OMS clients:

- Universal Agent UAG component
- Universal Controller

Each can be configured separately to support SSL encryption.

### <span id="page-52-2"></span>**UAG to OMS SSL Configuration**

It is recommended that the following configuration options are reviewed and adjusted to suit your security requirements.

#### **UAG Server Configuration (OMS Client): uags.conf**

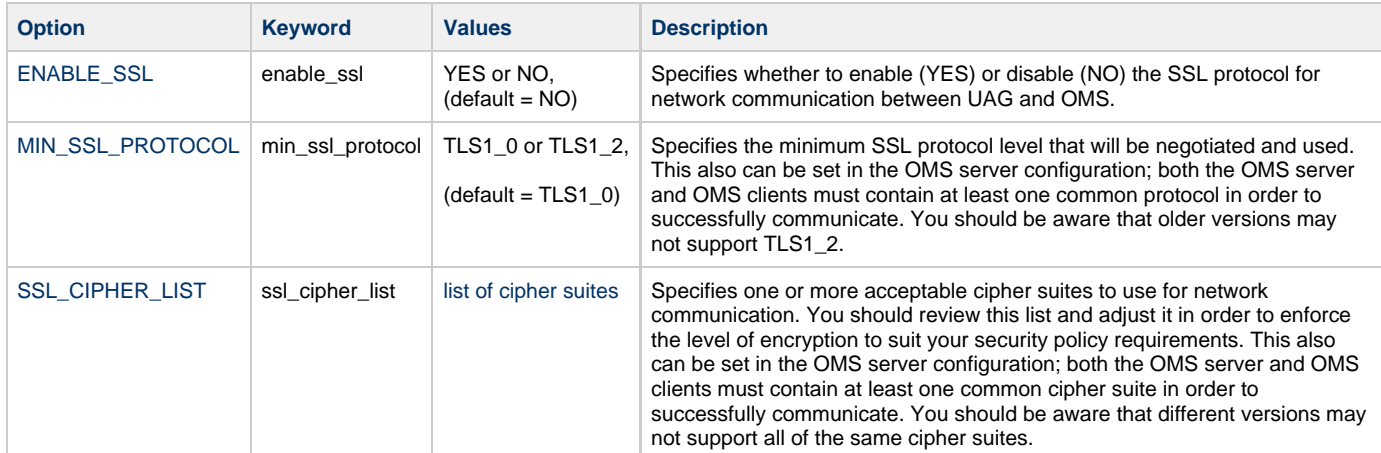

#### <span id="page-52-3"></span>**Universal Controller (OMS Client) Configuration**

By default, Universal Controller uses the default SSL context; check with your server administrator for information on how your environment is configured.

#### **Universal Controller Configuration: opswise.properties**

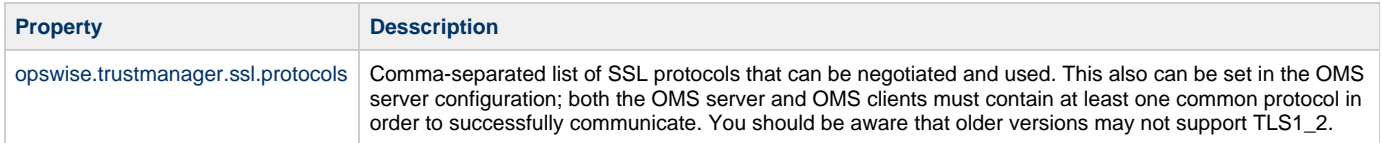

#### <span id="page-53-0"></span>**OMS Server Configuration**

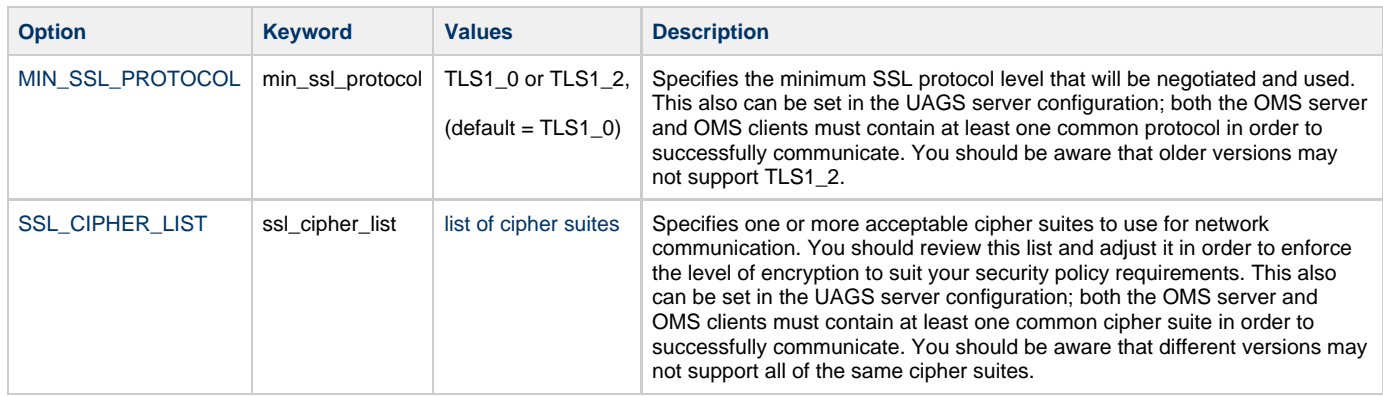

### <span id="page-53-1"></span>**OMS Server Authentication**

Each OMS client can request to authenticate the OMS server. If this option, is configured the OMS client will validate the OMS server certificate to ensure that the OMS server host is valid. This is done by validating the OMS host or IP address in the OMS client's OMS server definition with the Common Name (CN) of the OMS server certificate. The OMS server inherits its certificate from its Universal Broker.

#### **OMS Server Certificate Configuration: ubroker.conf**

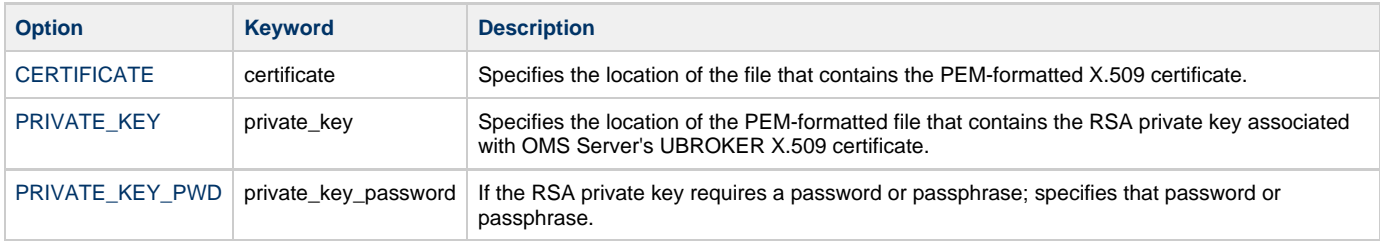

#### **OMS Client (UAG) Configuration: uags.conf**

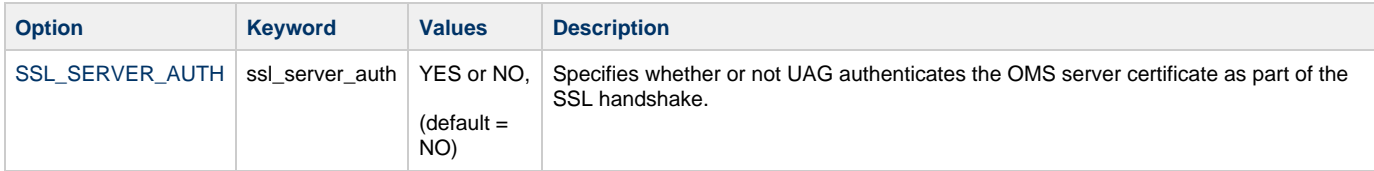

#### **OMS Client (Controller) Configuration**

The Controller specifies whether or not to authenticate the OMS server certificate as part of the SSL handshake, based on whether the [Authenticate OMS Server](https://www.stonebranch.com/confluence/display/UC65/OMS+Servers#OMSServers-AuthenticateOMSServer) field is checked in the OMS Server Details for that OMS server in the Controller user interface.

### <span id="page-53-2"></span>**OMS Client Authentication**

The OMS server can decide from which TCP/IP addresses OMS clients are permitted to establish a TCP/IP connection with the OMS server.

#### **OMS Server UACL Configuration: uacl.conf**

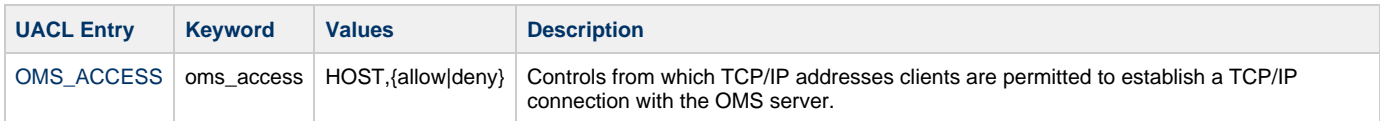

# **OMS Administration Utility**

# **OMS Administration Utility**

The OMS Administration Utility is available to obtain information on the state of the OMS server and to provide support and diagnostic services. Access to the Administration Utility should be limited to the group responsible for administering the OMS server.

The Administration Utility is a command line program that interacts with the local OMS server. Access to its services can be controlled with UACL entries.

The Administration Utility provides the following capabilities:

- List OMS client connection information
- List OMS queue information
- List OMS message data file segments and perform segment integrity check
- Delete OMS queues
- Active a message trace
- Test I/O performance of a particular file system

# **Additional Information**

The following pages provide additional detailed information for the OMS Administration utility:

- [OMS Administration Utility Commands](#page-55-0)
- [OMS Administration Utility Command Options](#page-66-0)

# <span id="page-55-0"></span>**OMS Administration Utility Commands**

- [OMS Administration Utility Commands](#page-55-1)
- [Command Information](#page-55-2)
- [Commands List](#page-55-3)

### <span id="page-55-1"></span>**OMS Administration Utility Commands**

This page identifies and provides links to detailed information on all OMS Administration Utility commands.

Each command has command options associated with it that can be used to specify additional information / actions for an execution of that command.

### <span id="page-55-2"></span>**Command Information**

Each command name in the [Commands List](#page-55-3), below, is a link to the following information about that command:

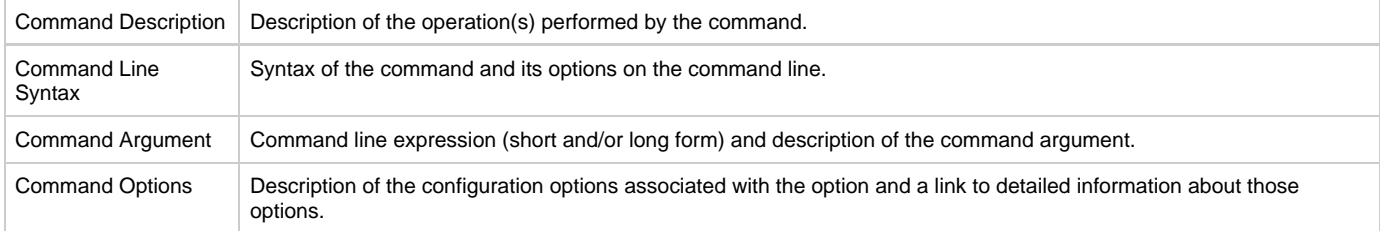

### <span id="page-55-3"></span>**Commands List**

The following table identifies all OMS Administration Utility commands.

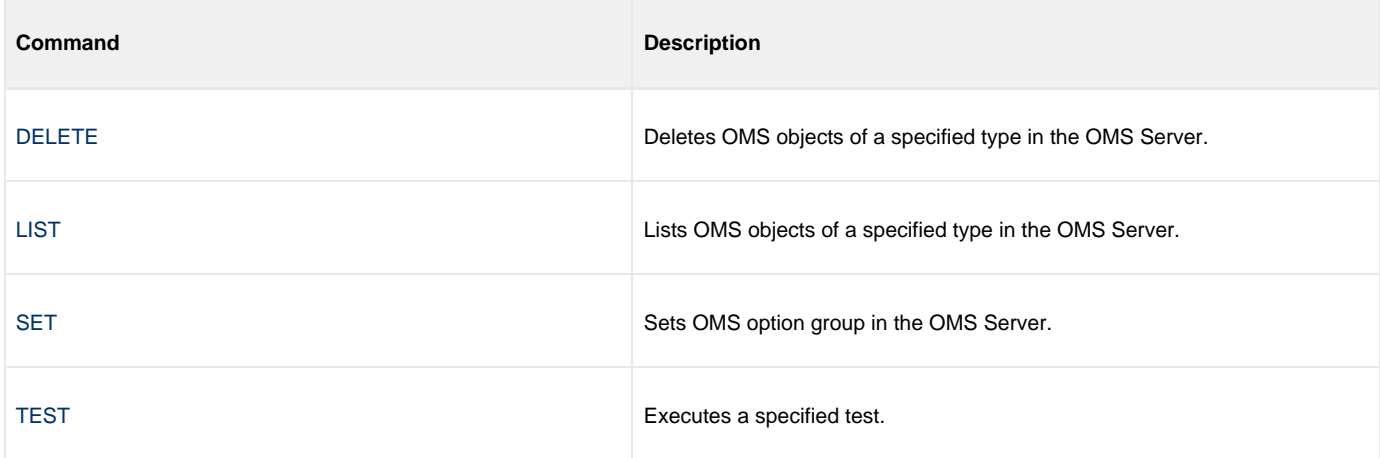

# <span id="page-56-0"></span>**DELETE - OMS Administration Utility Command**

```
Description
```
- [Command Line Syntax](#page-56-2)
- [Command Options](#page-56-3)

### <span id="page-56-1"></span>**Description**

The DELETE command deletes OMS queues in the OMS Server.

◬ **Data loss** When a queue is deleted, all messages in a queue are also deleted.

### <span id="page-56-2"></span>**Command Line Syntax**

The following figure illustrates the command line syntax of the DELETE command, using the command line, long form of its [command options.](#page-56-3)

```
-queuename qname
 [-codepage codepage]
    [-file cmfile]
 [-encryptedfile ecmfile [-key ecmdkey]]
 [-level msglevel]
    [-nls_directory directory]
    [-port port]
```
### <span id="page-56-3"></span>**Command Options**

The following table describes all DELETE command options and provides the command line, long form of each option illustrated in the DELETE [command line syntax](#page-56-2), above.

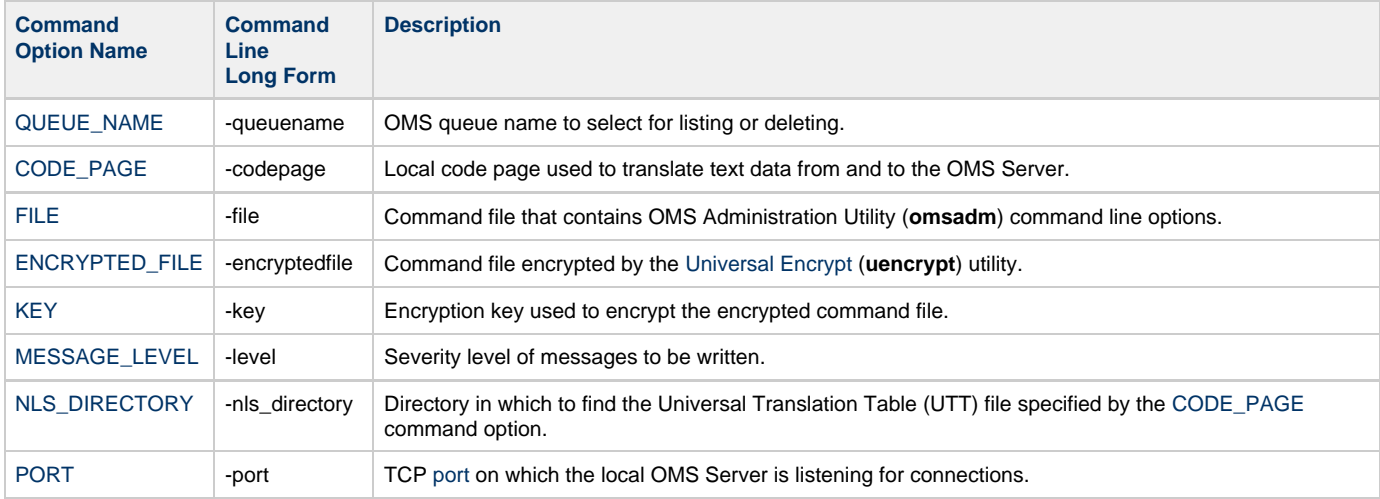

# **HELP - OMS Administration Utility Command**

- [Description](#page-57-0)
- [Command Argument](#page-57-1)
- [Command Line Syntax](#page-57-2)

#### <span id="page-57-0"></span>**Description**

The HELP command prints the OMS Administration Utility command line help and exits.

#### <span id="page-57-1"></span>**Command Argument**

The HELP command can be expressed as either:

- **-h** (Short form)
- **-?** (Short form)
- **-help** (Long form)

#### <span id="page-57-2"></span>**Command Line Syntax**

The following figure illustrates the command line syntax of the HELP command, using its command line, long form.

-help

# <span id="page-58-0"></span>**LIST - OMS Administration Utility Command**

- [Description](#page-58-1)
- [Command Line Syntax](#page-58-2)
- [Command Options](#page-58-3)
- [List Information](#page-59-0)

### <span id="page-58-1"></span>**Description**

The LIST command lists OMS objects in the OMS Server of a specified type. The following information may be listed:

- OMS client connections
- OMS message queues
- OMS message data files

### <span id="page-58-2"></span>**Command Line Syntax**

The following figures illustrate the command line syntax of the LIST command, using the command line, long form of its [command options.](#page-58-3)

```
-list {connections CNN_OPTS | queues QUE_OPTS | data DATA_OPTS} GENERAL_OPTS
CNN_OPTS
     [-clientid id]
     [-print prtopt]
     [-summary opt]
     [-headers opt]
QUE_OPTS
     [-queuename qname]
     [-print prtopt]
     [-summary opt]
     [-headers opt]
DATA_OPTS
     -datafile datafile
     [-offset offset]
GENERAL_OPTS
     [-codepage codepage]
     [-file cmfile]
     [-encryptedfile ecmfile [-key ecmdkey]]
     [-level msglevel]
     [-nls_directory directory]
     [-port port]
```
### <span id="page-58-3"></span>**Command Options**

The following table describes all LIST command options and provides the command line, long form of each option illustrated in the LIST [command](#page-58-2) [line syntax,](#page-58-2) above.

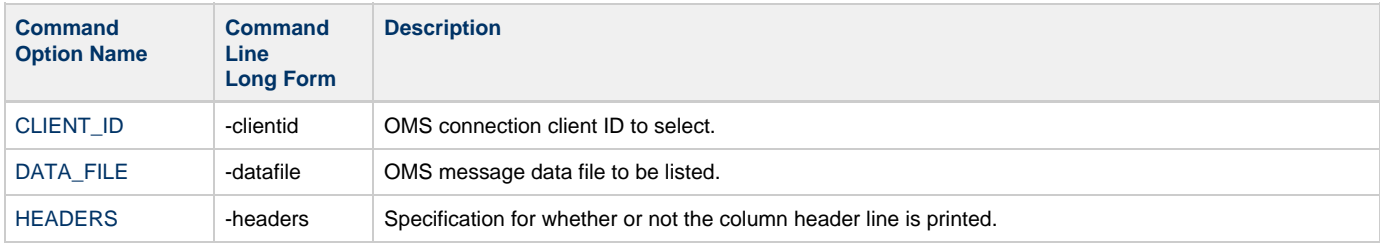

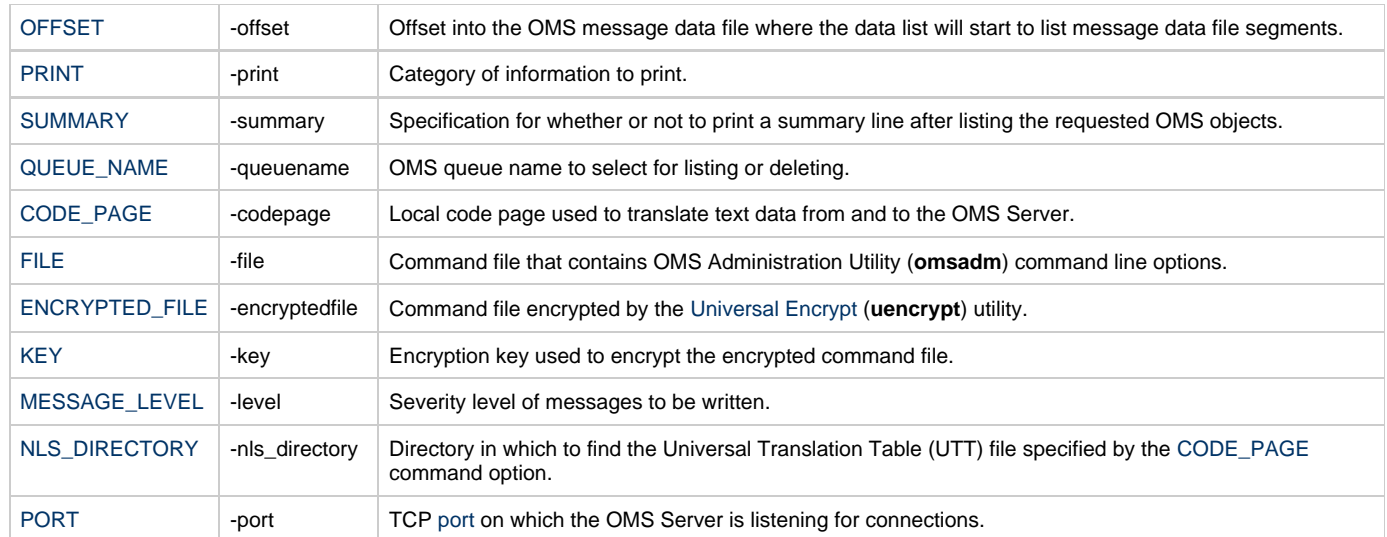

### <span id="page-59-0"></span>**List Information**

The information the LIST command prints is determined by the OMS object being listed and the PRINT option value. The table below lists all potential information listed by its column header name.

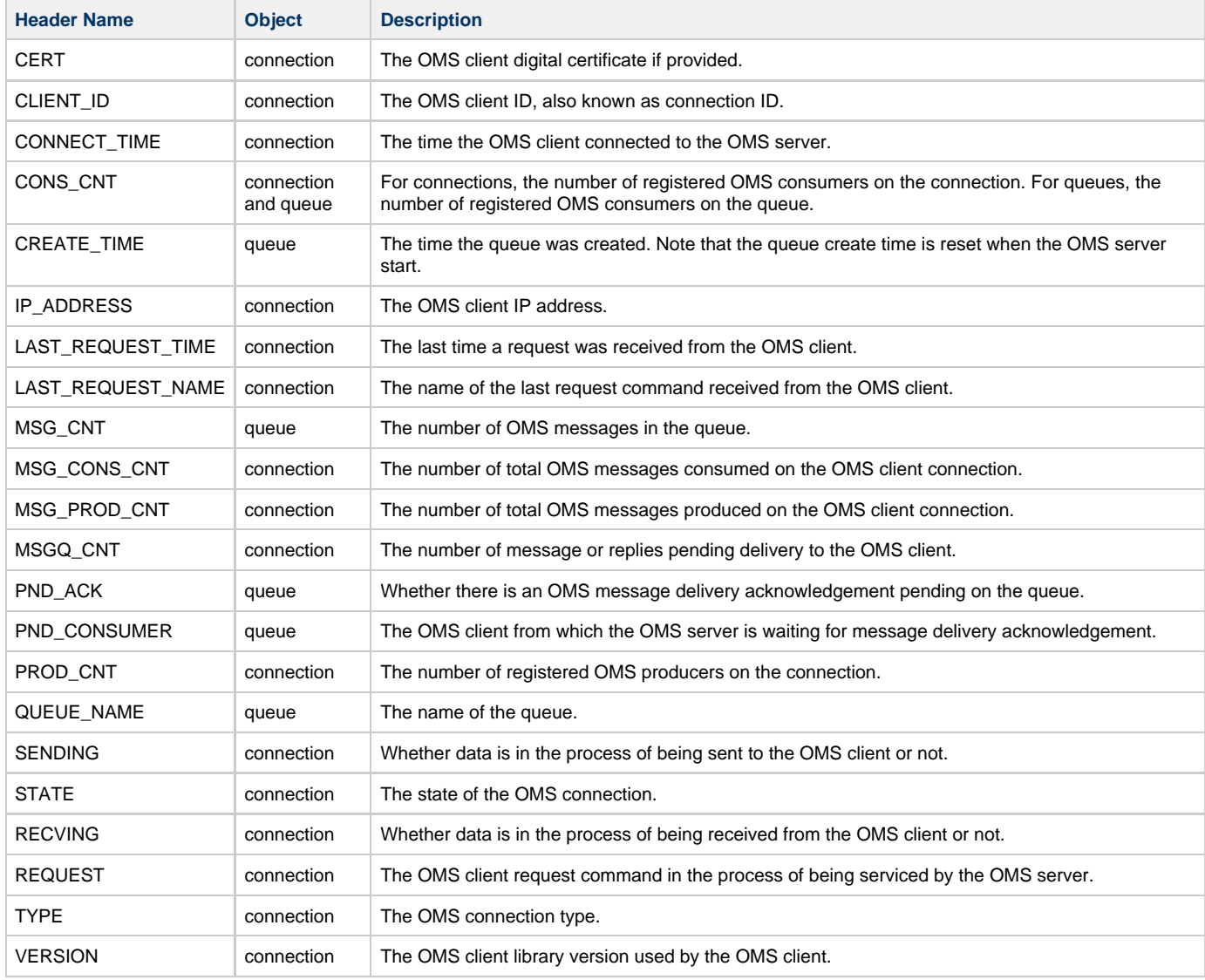

Universal Message Service (OMS) 6.5.x Reference Guide

# <span id="page-61-0"></span>**SET - OMS Administration Utility Command**

- [Description](#page-61-1)
- [Command Line Syntax](#page-61-2)
- [Command Options](#page-61-3)

### <span id="page-61-1"></span>**Description**

The SET command sets up an OMS message trace in the OMS Server. A message trace is used by Stonebranch Customer Support to diagnose OMS messaging related problems.

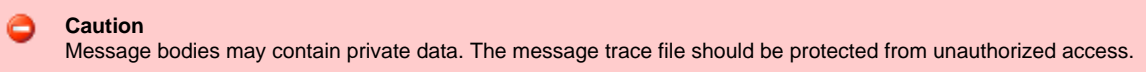

The OMS server supports one active message trace at a time.

When a message trace is activated, the message trace path name is printed in the Universal Broker log. The OMS message trace file is created in the OMS server trace directory, which defaults to the following locations:

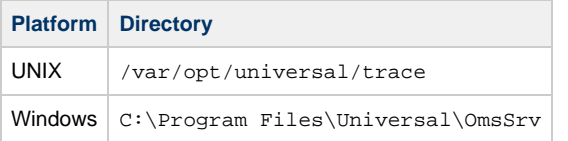

### <span id="page-61-2"></span>**Command Line Syntax**

The following figure illustrates the command line syntax of the SET command, using the command line, long form of its [command options](#page-61-3).

```
-set msgtrace 
    [-trace opt]
    [-tracebodymax length]
   -tracefmt hdrfmt[, bodyfmt]]
    -traceid id]
    -tracetimeout timeout]
    [-codepage codepage]
     [-file cmfile]
     [-encryptedfile ecmfile [-key ecmdkey]]
     [-level msglevel]
     [-nls_directory directory]
     [-port port]
```
### <span id="page-61-3"></span>**Command Options**

The following table describes all SET command options and provides the command line, long form of each option illustrated in the SET [command](#page-61-2) [line syntax,](#page-61-2) above.

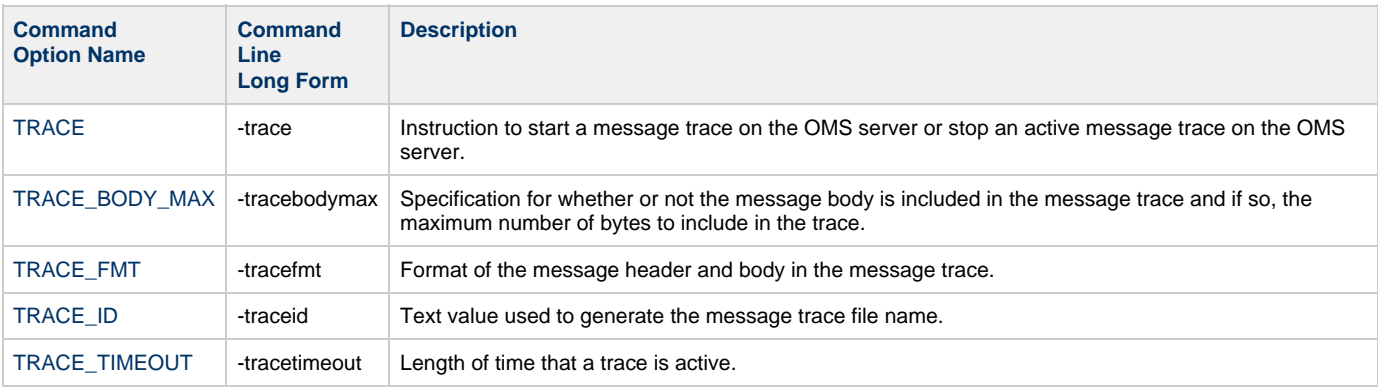

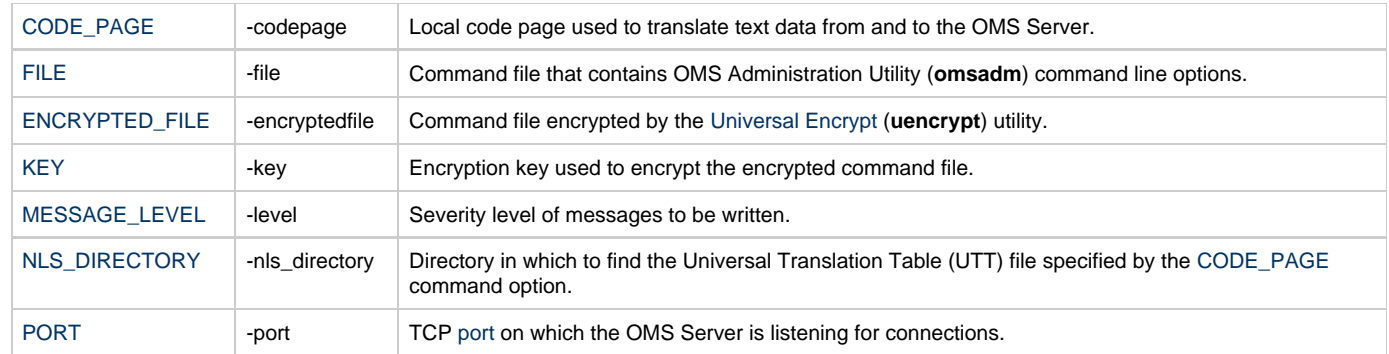

### <span id="page-63-0"></span>**TEST - OMS Administration Utility Command**

- [Description](#page-63-1)
- [Command Line Syntax](#page-63-2)
- [Command Options](#page-63-3)
- [Examples](#page-64-0)

#### <span id="page-63-1"></span>**Description**

The TEST command executes a disk write test to provide a simple measure of a file system performance. The write test is performed in a manner that simulates the I/O methods used by the OMS Server when writing OMS messages to the OMS message database.

I/O performance of a file system is dependent on many factors. A detailed analysis of the performance of an I/O subsystem is beyond the scope of this document. The purposes of the test I/O command is to provide general performance numbers to evaluate the suitability of the file system for the OMS server message database.

The test I/O command writes a specified number of 512-byte blocks to a specified file. By default, each block is flushed to disk to simulate the I/O pattern of the OMS server. The flush interval can be specified to match the configured flush interval of the OMS server.

Some general guidelines for performing an I/O test:

- I/O subsystem performance will vary considerably due to a number of factors, so the test should be performed a number of times to get a good statistical sampling.
- The I/O test file must reside on the file system being considered for the OMS message database.
- The OMS Administration Utility command must be executed from the system on which the OMS server executes. If the file system being tested is a network based file system, this is particular important in order to know the network performance impact as well.

The I/O test will print the results of the test as the number of blocks written per second. As a general guideline, the following table categorizes the message rate.

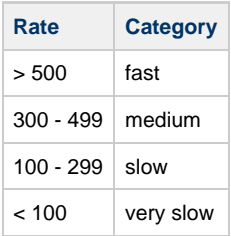

#### <span id="page-63-2"></span>**Command Line Syntax**

The following figure illustrates the command line syntax of the TEST command, using the command line, long form of its [command options](#page-63-3).

```
-test io
    -iocount iocnt
     -iofile iofile
    -ioflush ioflushcnt]
     [-codepage codepage]
     [-file cmfile]
     [-encryptedfile ecmfile [-key ecmdkey]]
     [-level msglevel]
    [-nls directory directory]
     [-port port]
```
#### <span id="page-63-3"></span>**Command Options**

The following table describes all TEST command options and provides the command line, long form of each option illustrated in the TEST [command line syntax](#page-63-2), above.

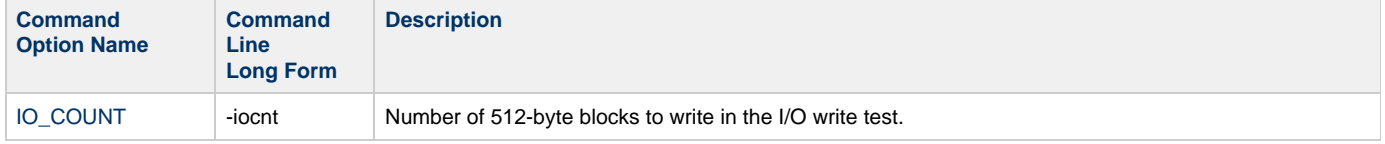

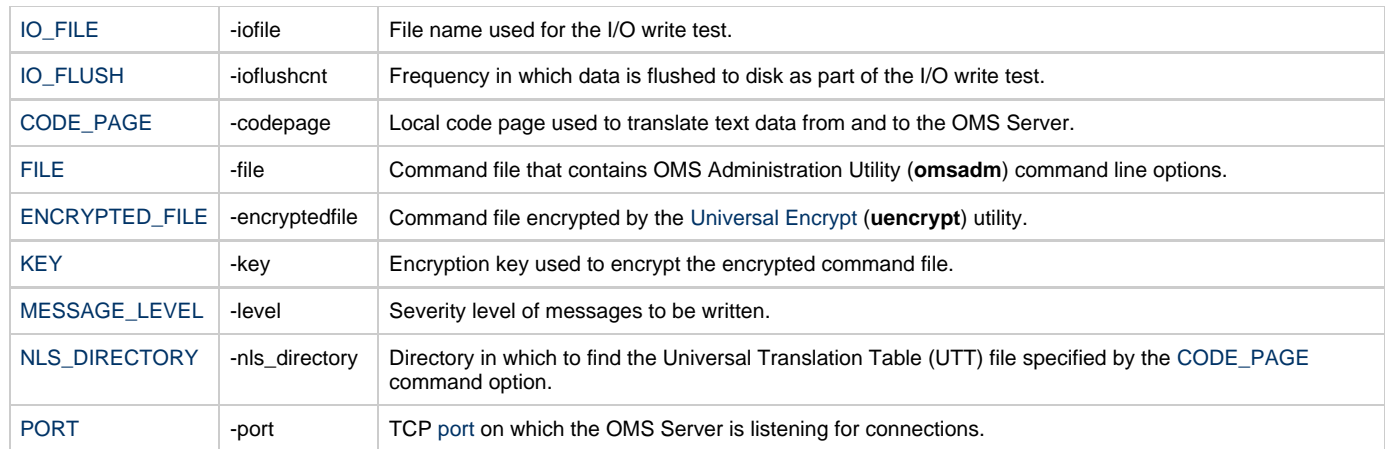

#### <span id="page-64-0"></span>**Examples**

The following example executes an I/O test in the default OMS message database directory on UNIX systems. The example writes 1000 512-byte blocks to the test file iotest.

The user must have sufficient permissions to the OMS message database directory to create the iotest file.

omsadm -test io -iofile /var/opt/universal/spool/oms/iotest -iocount 1000

The output of the above command will provide the number of 512-byte blocks written per second.

UNV6105I I/O write test: count=1000, flush interval=1, rate=761.61 blocks/sec.

### **VERSION - OMS Administration Utility Command**

• [Description](#page-65-0) • [Command Line Syntax](#page-65-1)

#### <span id="page-65-0"></span>**Description**

The VERSION command prints the version of the OMS Administration Utility and exits.

#### <span id="page-65-1"></span>**Command Line Syntax**

The following figure illustrates the command line syntax of the VERSION command, using its command line, long form.

-version

## <span id="page-66-0"></span>**OMS Administration Utility Command Options**

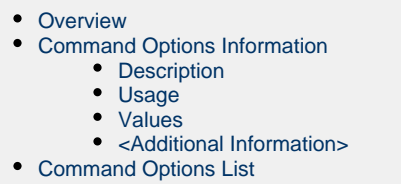

### <span id="page-66-1"></span>**Overview**

This page provides links to detailed information on the command options available for use with the OMS Administration Utility.

The options are listed alphabetically, without regard to any specific operating system.

### <span id="page-66-2"></span>**Command Options Information**

For each command option, these pages provide the following information.

#### <span id="page-66-3"></span>**Description**

Describes the command option and how it is used.

#### <span id="page-66-4"></span>**Usage**

Provides a table of the following information:

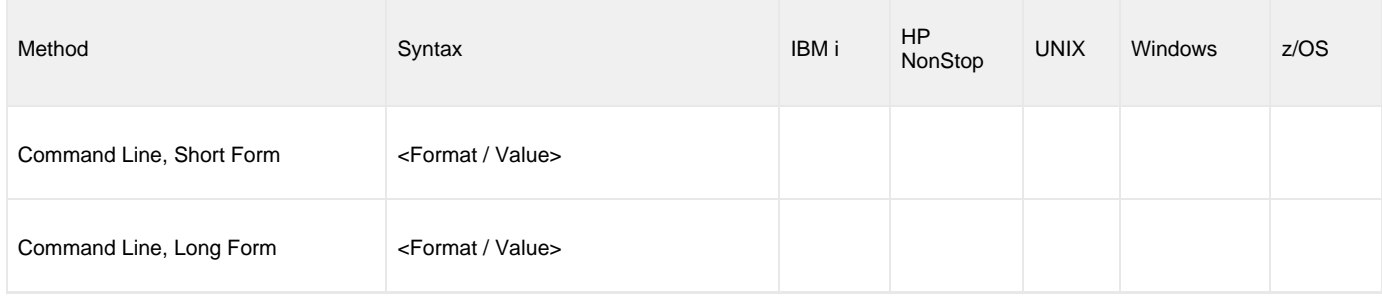

#### **Method**

Identifies the method used to specify OMS Administration Utility command options:

- Command Option, Short Form (case-sensitive)
- Command Option, Long Form (not case-sensitive)

#### **Syntax**

Identifies the syntax of the method used to specify the option:

- Format: Specific characters that identify the option.
- Value: Type of value(s) to be supplied for this method.

#### **(Operating System)**

Identifies the operating systems for which each method of specifying the option is valid:

- IBM i
- HP NonStop
- UNIX
- Windows
- z/OS

#### <span id="page-67-0"></span>**Values**

Identifies all possible values for the specified value type.

A value must be separated from the option name by at least one space.

Defaults are identified in **bold type**.

#### <span id="page-67-1"></span>**<Additional Information>**

Identifies any additional information specific to the option.

### <span id="page-67-2"></span>**Command Options List**

The following table identifies all OMS Administration Utility command options.

<span id="page-67-4"></span><span id="page-67-3"></span>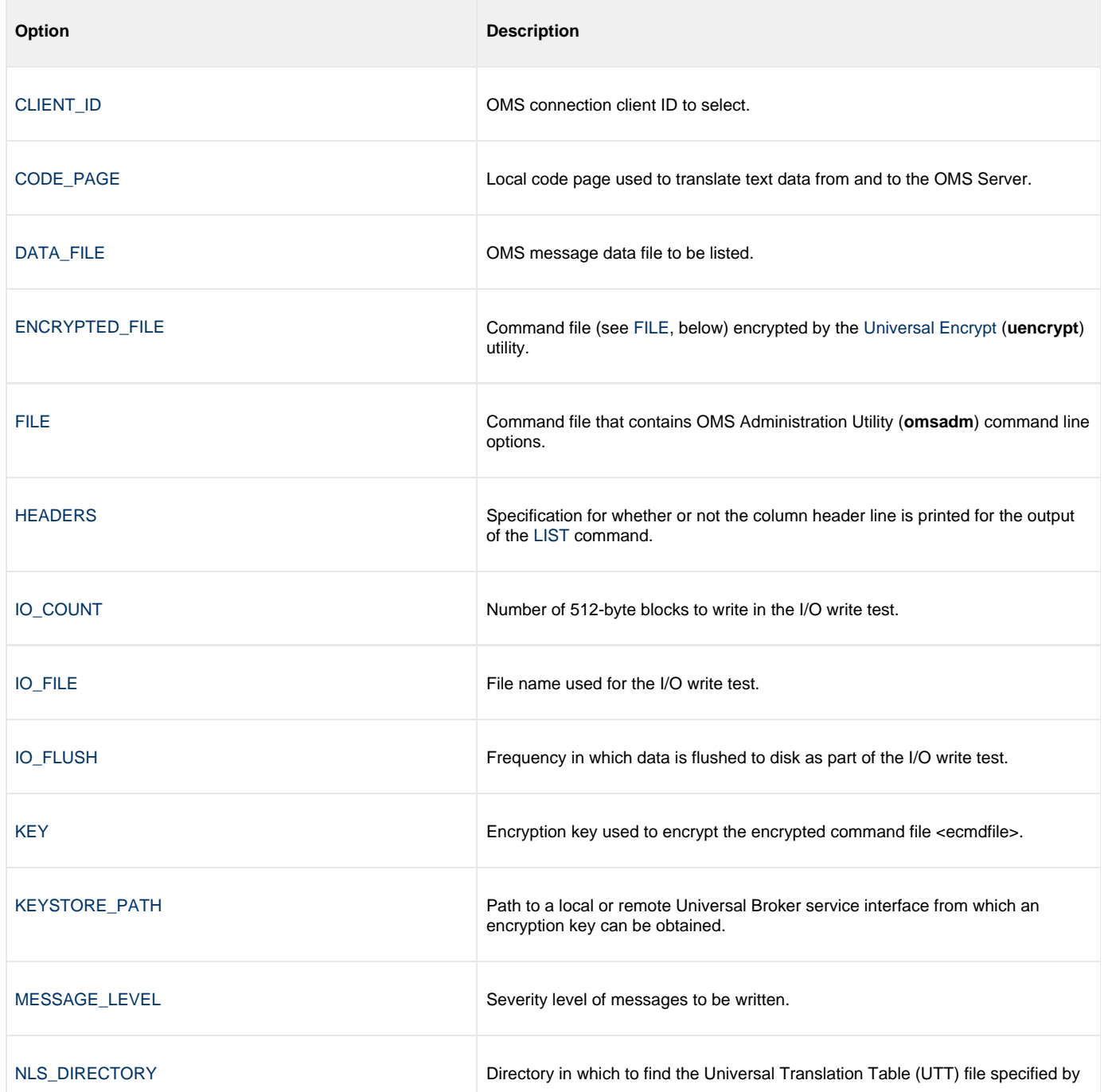

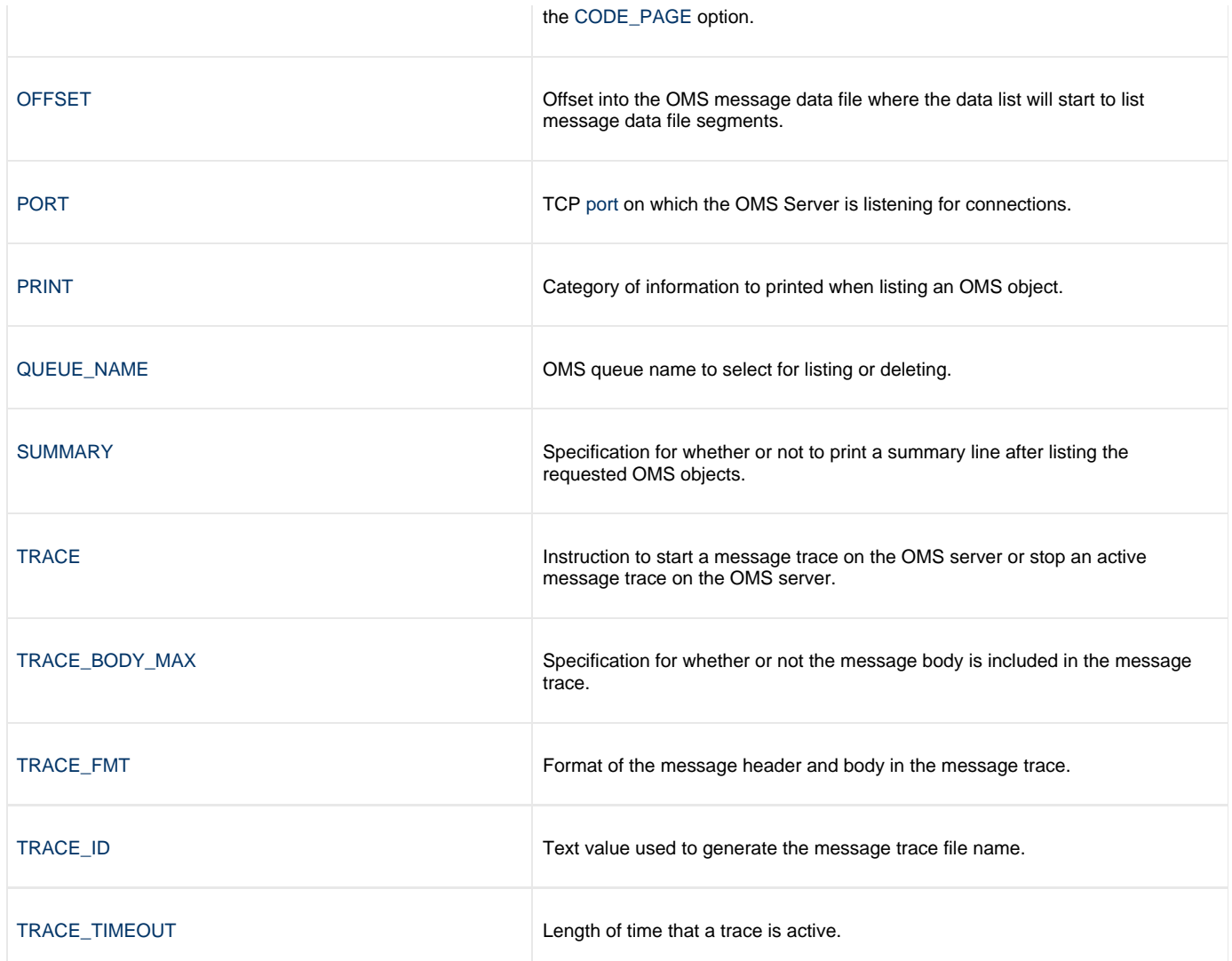

# <span id="page-69-0"></span>**CLIENT\_ID - OMS Administration Utility command option**

### **Description**

The CLIENT\_ID option specifies the OMS connection client ID to select.

If no ID is provided, all OMS connections are selected.

### **Usage**

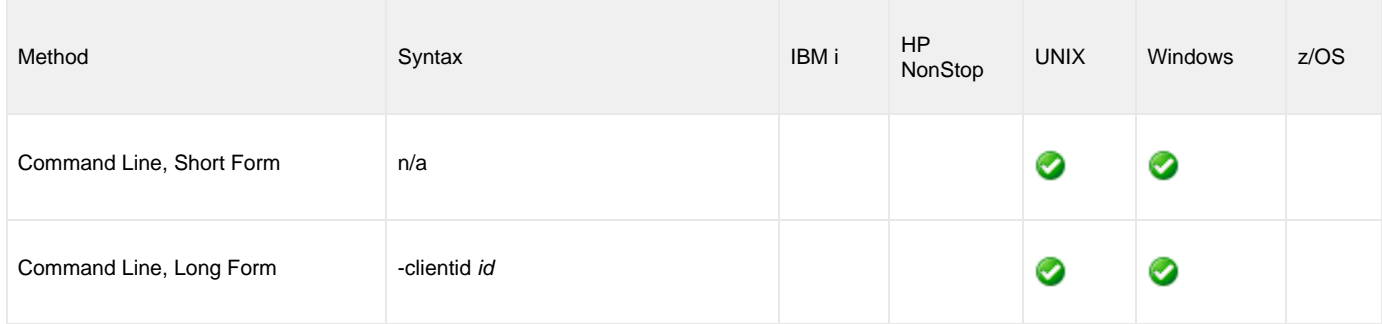

#### **Values**

id is the OMS connection client ID to select.

id can contain generic pattern matching characters:

- An asterisk (\*) matches zero or more characters.
- A question mark (?) matches one character.
- The escape character is a forward slash (/), which can be used to escape pattern matching characters.

### **Command Usage**

The CLIENT\_ID option is used in the following OMS Administration Utility command:

• [LIST](#page-58-0)

# <span id="page-70-0"></span>**CODE\_PAGE - OMS Administration Utility command option**

#### **Description**

The CODE\_PAGE option specifies the character code page that is used to translate text data to and from the OMS Server.

The Universal Translate Table (UTT) files are used to translate between Unicode and the local single-byte code page.

#### **Usage**

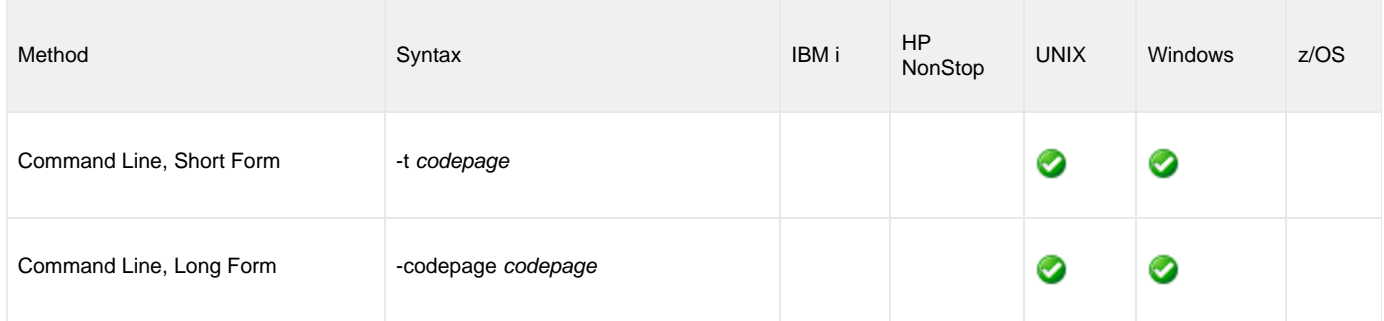

#### **Values**

codepage is the character code page that is used to translate data.

codepage references a Universal Translate Table (UTT) file in the directory specified by the [NLS\\_DIRECTORY](#page-81-0) command option.

[UTT files](#page-96-0) are used to translate between Unicode and the local single-byte code page. (All UTT files end with an extension of **.utt**.)

#### **Default**

Default is different for different operating systems:

- ISO8859-1 (8-bit ASCII): ASCII-based operating systems
- IBM1047 (EBCDIC): EBCDIC-based operating system

See [Character Code Pages](#page-93-0) for a complete list of character code pages provided by Stonebranch Inc. for use with Universal Agent.

#### **Command Usage**

The CODE\_PAGE option is used in the following OMS Administration Utility commands:

- [DELETE](#page-56-0)
- [LIST](#page-58-0)
- [SET](#page-61-0)
- [TEST](#page-63-0)

# <span id="page-71-0"></span>**DATA\_FILE - OMS Administration Utility command option**

#### **Description**

The DATA\_FILE option specifies the OMS message data file to be listed.

#### **Usage**

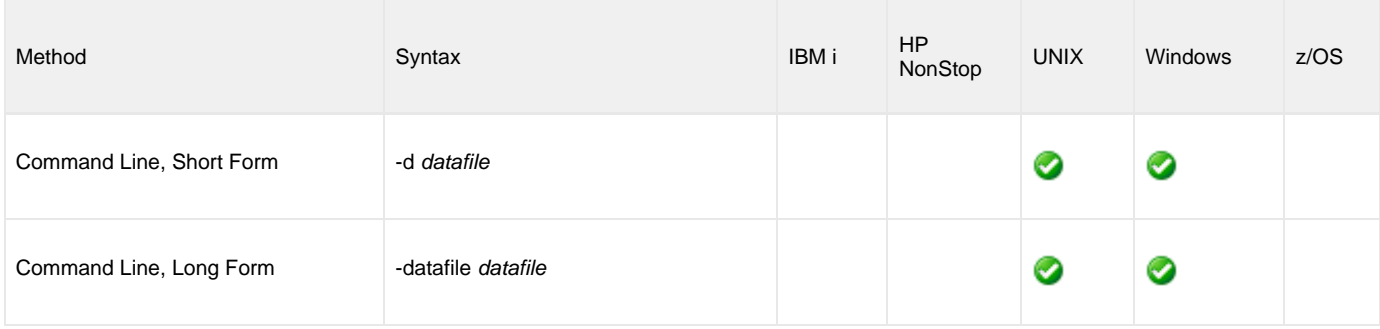

#### **Values**

datafile is the OMS message data file to be listed.

### **Command Usage**

The DATA\_FILE option is used in the following OMS Administration Utility command:

• [LIST](#page-58-0)
## <span id="page-72-0"></span>**ENCRYPTED\_FILE - OMS Administration Utility command option**

### **Description**

The ENCRYPTED\_FILE option specifies a [command file](#page-73-0) encrypted by the [Universal Encrypt](https://www.stonebranch.com/confluence/display/UA65/Universal+Encrypt) (**uencrypt**) utility.

#### **Usage**

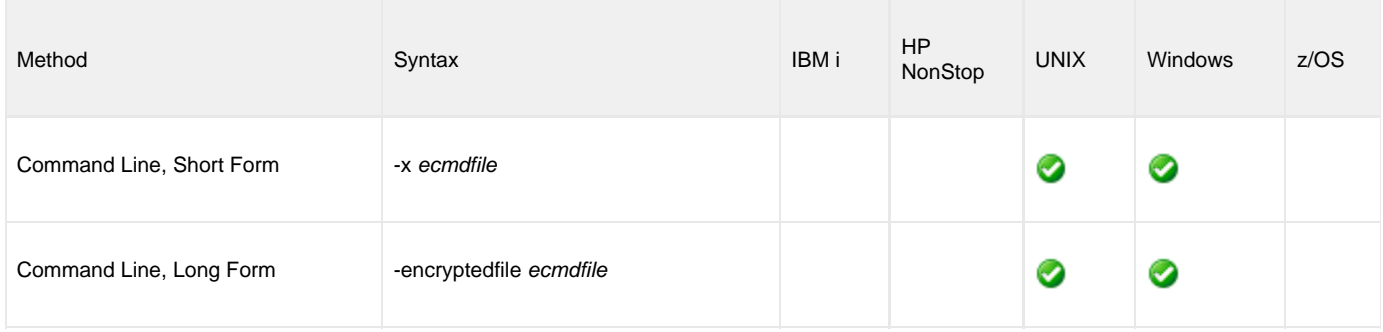

#### **Values**

ecmdfile is the command file encrypted by the Universal Encrypt utility.

## **Command Usage**

The ENCRYPTED\_FILE option is used in the following OMS Administration Utility commands:

- [DELETE](#page-56-0)
- [LIST](#page-58-0)
- [SET](#page-61-0)
- [TEST](#page-63-0)

## <span id="page-73-0"></span>**FILE - OMS Administration Utility command option**

### **Description**

The FILE option specifies a command file that contains OMS Administration Utility command line options.

A command file is a text file with command line options specified on one or more lines.

## **Usage**

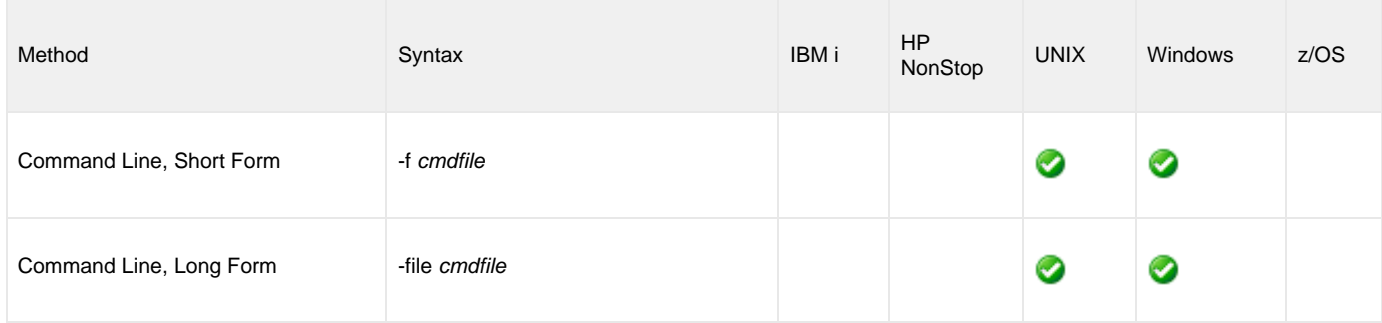

#### **Values**

cmdfile is the command file that contains OMS Administration Utility command line options.

## **Command Usage**

The FILE option is used in the following OMS Administration Utility commands:

- [DELETE](#page-56-0)
- [LIST](#page-58-0)
- [SET](#page-61-0)
- [TEST](#page-63-0)

## **HEADERS - OMS Administration Utility command option**

### **Description**

The HEADERS option specifies whether or not the column header line is printed for the output of the OMS Administration Utility [LIST](#page-58-0) command.

#### **Usage**

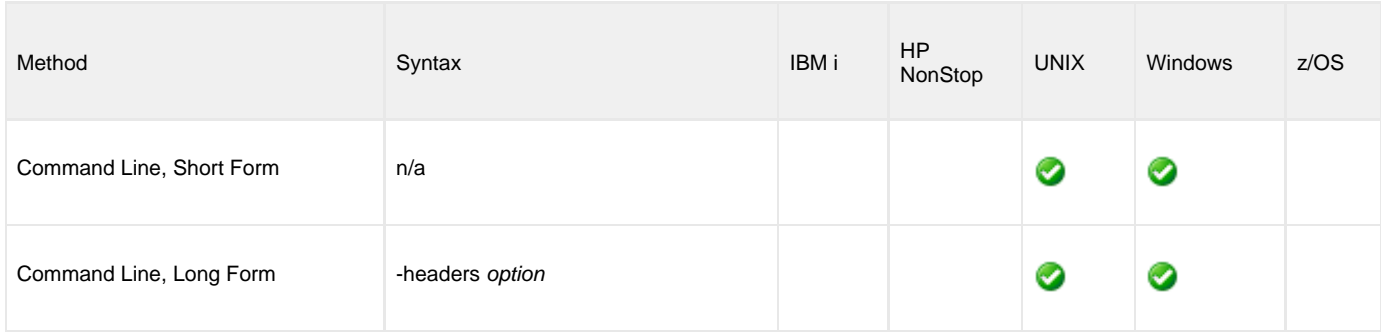

#### **Values**

option is the specification for whether or not the column header line is printed.

Valid values for options are:

- **yes**
- Column header line is printed.
- **no** Column header line is not printed.

#### **Default is yes.**

### **Command Usage**

The HEADERS option is used in the following OMS Administration Utility command:

• [LIST](#page-58-0)

## **IO\_COUNT - OMS Administration Utility command option**

## **Description**

The IO\_COUNT option specifies the number of 512-byte blocks to write in the I/O write test.

## **Usage**

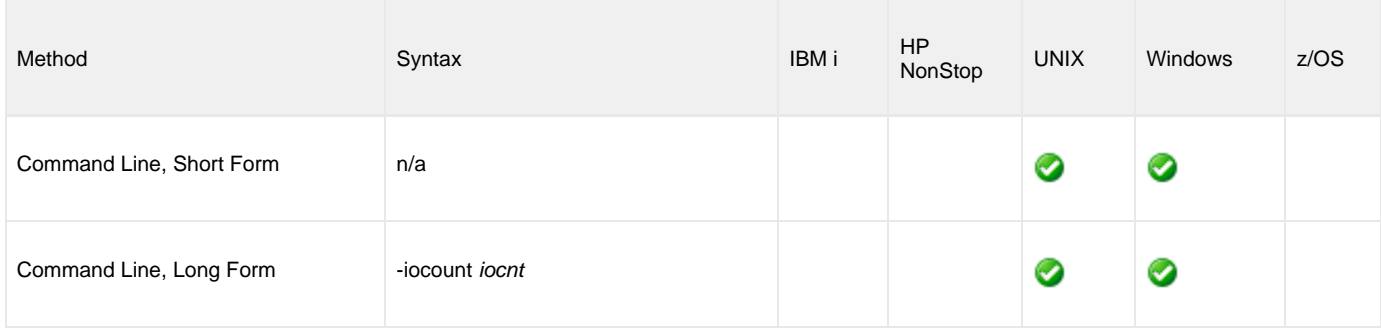

#### **Values**

iocnt is the number of 512-byte blocks to write in the I/O write test.

## **Command Usage**

The IO\_COUNT option is used in the following OMS Administration Utility command:

• [TEST](#page-63-0)

## **IO\_FILE - OMS Administration Utility command option**

## **Description**

The IO\_FILE option specifies the file name used for the I/O write test.

- If the file does not exist, it will be created.
- If the file does exist, it will be truncated.

The file should be located on the same file system being considered for the OMS server message data store.

#### **Usage**

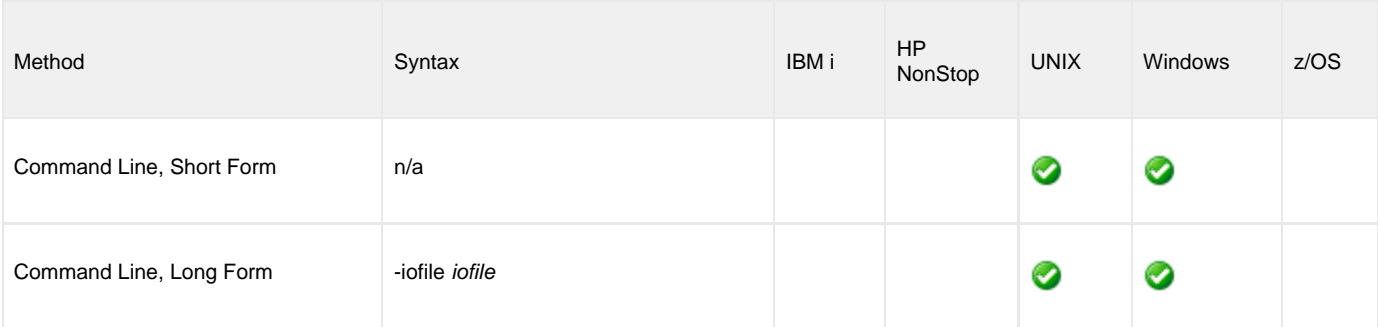

## **Values**

iofile is the file name used for the I/O write test.

#### **Command Usage**

The IO\_FILE option is used in the following OMS Administration Utility command:

• [TEST](#page-63-0)

## **IO\_FLUSH - OMS Administration Utility command option**

## **Description**

The IO\_FLUSH option specifies the frequency (number of block writes) at which data is flushed to disk as part of the I/O write test.

#### **Usage**

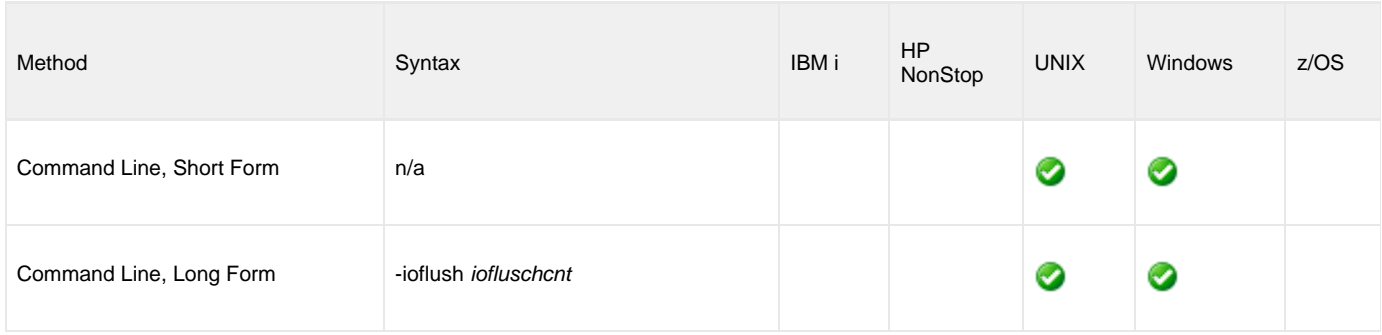

#### **Values**

ioflushcnt is the frequency (number of block writes) at which data is flushed to disk as part of the I/O write test.

**Default is 1.** (Data is flushed every block write.)

### **Command Usage**

The IO\_FLUSH option is used in the following OMS Administration Utility command:

• [TEST](#page-63-0)

## **KEY - OMS Administration Utility command option**

### **Description**

The KEY option specifies the encryption key used by the [Universal Encrypt](https://www.stonebranch.com/confluence/display/UA65/Universal+Encrypt) (**uencrypt**) utility to encrypt the [encrypted command file](#page-72-0).

#### **Usage**

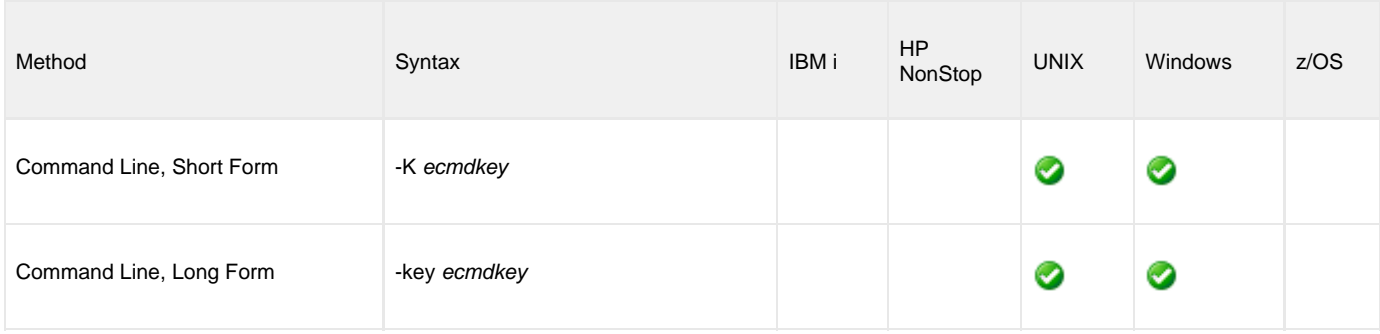

#### **Values**

ecmdkey is the encryption key used to encrypt the encrypted command file.

## **Command Usage**

The KEY option is used in the following OMS Administration Utility commands:

- [DELETE](#page-56-0)
- [LIST](#page-58-0)
- [SET](#page-61-0)
- $\cdot$  [TEST](#page-63-0)

## **KEYSTORE\_PATH - OMS Administration Utility command option**

## **Description**

The KEYSTORE\_PATH option specifies the path to a local or remote Universal Broker service interface from which an encryption key can be obtained.

#### **Usage**

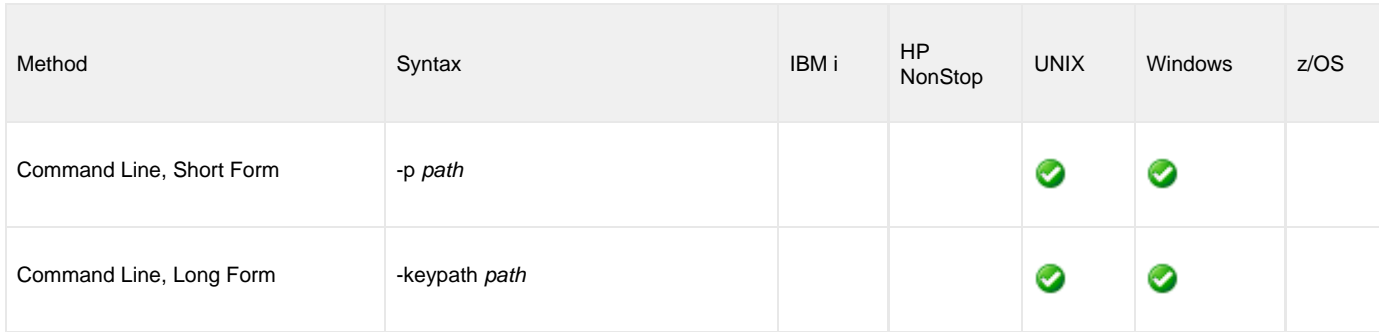

#### **Value**

path is the path to the local or remote Universal Broker service interface.

## **MESSAGE\_LEVEL - OMS Administration Utility command option**

#### **Description**

The MESSAGE\_LEVEL option specifies the severity level of messages to write.

Messages of the specified [severity level](#page-80-0) and the levels below it are written. For example, if **info** is specified, **info**, **warn**, and **error** messages are written.

#### **Usage**

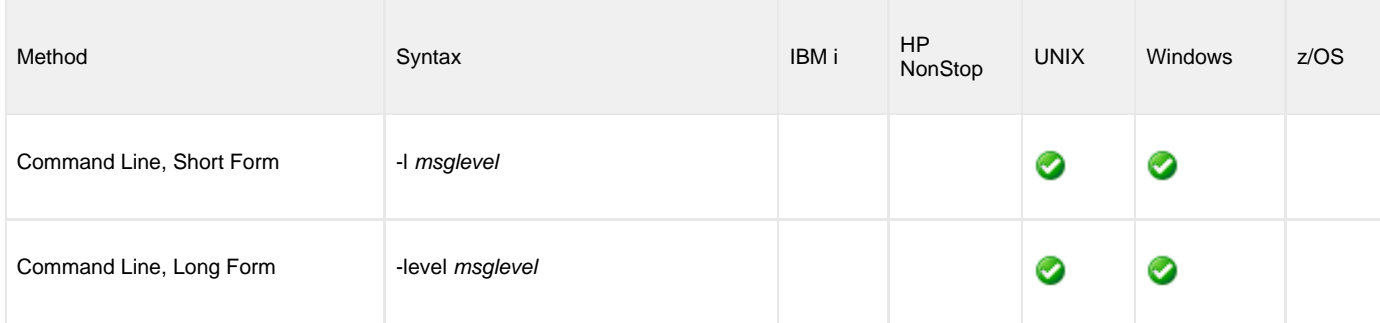

#### <span id="page-80-0"></span>**Values**

msglevel is the level of messages to write.

Valid values for *msglevel* are:

```
trace
```
Writes trace messages used for diagnostic purposes to file **omsadm.trc**.

#### **Note** ♨

Use **trace** only as directed by Stonebranch, Inc. Customer Support.

#### **audit**

Writes audit, informational, warning, and error messages.

- **info**
	- Writes informational, warning, and error messages.
- **warn** Writes warning and error messages.
- **error**

Writes error messages only.

#### **Default is warn.**

#### **Command Usage**

The MESSAGE\_LEVEL option is used in the following OMS Administration Utility commands:

- [DELETE](#page-56-0)
- [LIST](#page-58-0)
- [SET](#page-61-0)
- [TEST](#page-63-0)

## **NLS\_DIRECTORY - OMS Administration Utility command option**

#### **Description**

The NLS\_DIRECTORY option specifies the directory in which to find the Universal Translation Table (UTT) file specified by the [CODE\\_PAGE](#page-70-0) option.

#### **Usage**

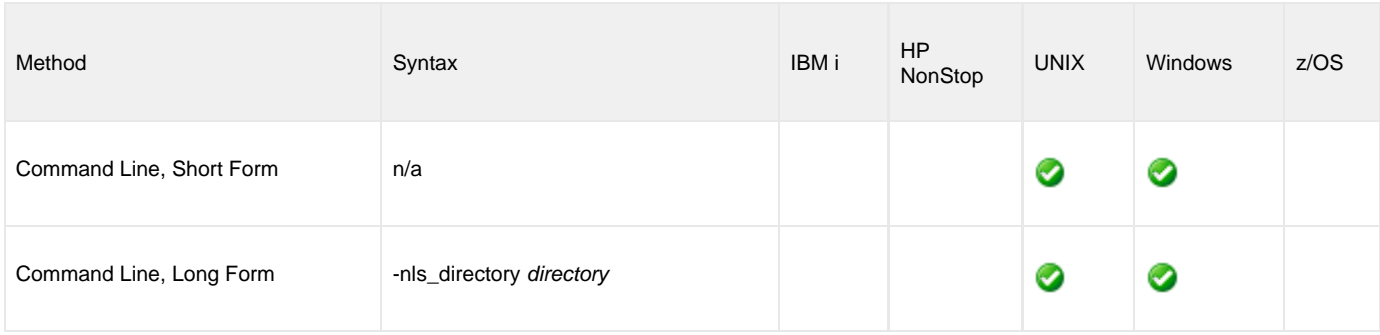

#### **Values**

directory is the directory in which to find the Universal Translation Table (UTT) file specified by the [CODE\\_PAGE](#page-70-0) option.

### **Command Usage**

The NLS\_DIRECTORY option is used in the following OMS Administration Utility commands:

- [DELETE](#page-56-0)
- [LIST](#page-58-0)
- [SET](#page-61-0)
- [TEST](#page-63-0)

## **OFFSET - OMS Administration Utility command option**

### **Description**

The OFFSET option specifies the offset into the OMS message data file where the data list will start to list message data file segments.

#### **Usage**

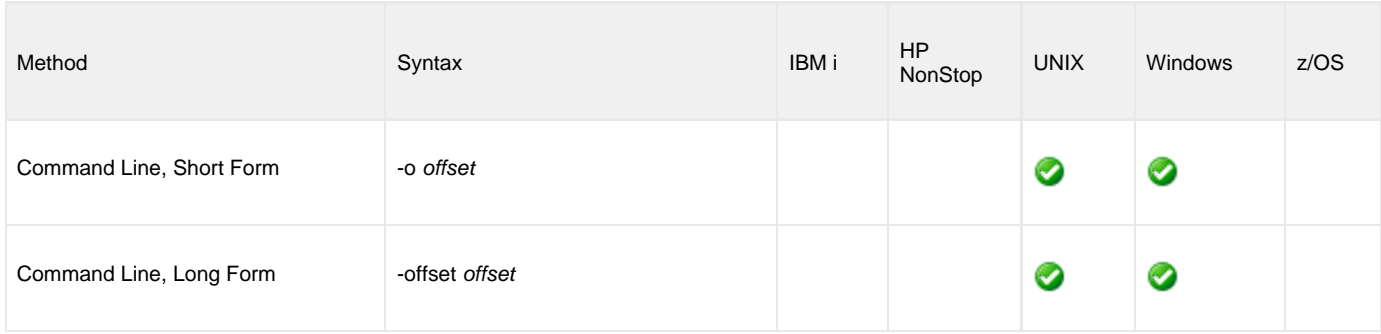

#### **Values**

offset is the offset into the OMS message data file where the data list will start to list message data file segments.

## **Command Usage**

The OFFSET option is used in the following OMS Administration Utility command:

• [LIST](#page-58-0)

## **PORT - OMS Administration Utility command option**

### **Description**

The PORT option specifies the TCP [port](https://www.stonebranch.com/confluence/display/UA65/Installing+Universal+Agent#InstallingUniversalAgent-PortsConfiguration) on which the local OMS Server is listening for connections.

## **Usage**

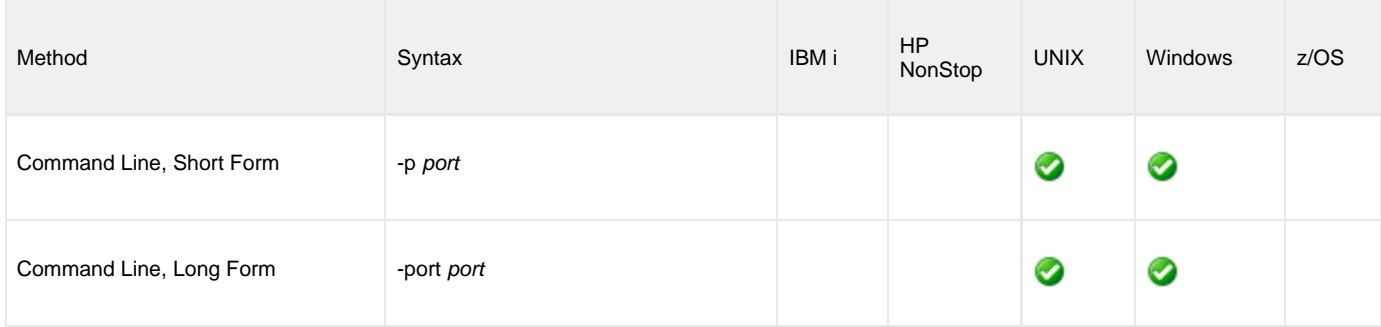

#### **Values**

[port](https://www.stonebranch.com/confluence/display/UA65/Installing+Universal+Agent#InstallingUniversalAgent-PortsConfiguration) is the TCP port on which the local OMS Server is listening for connections.

## **Command Usage**

The PORT option is used in the following OMS Administration Utility commands:

- [DELETE](#page-56-0)
- [LIST](#page-58-0)
- [SET](#page-61-0)  $\cdot$  [TEST](#page-63-0)
- 

## **PRINT - OMS Administration Utility command option**

## **Description**

The PRINT option specifies the category of information to print when listing an OMS object.

## **Usage**

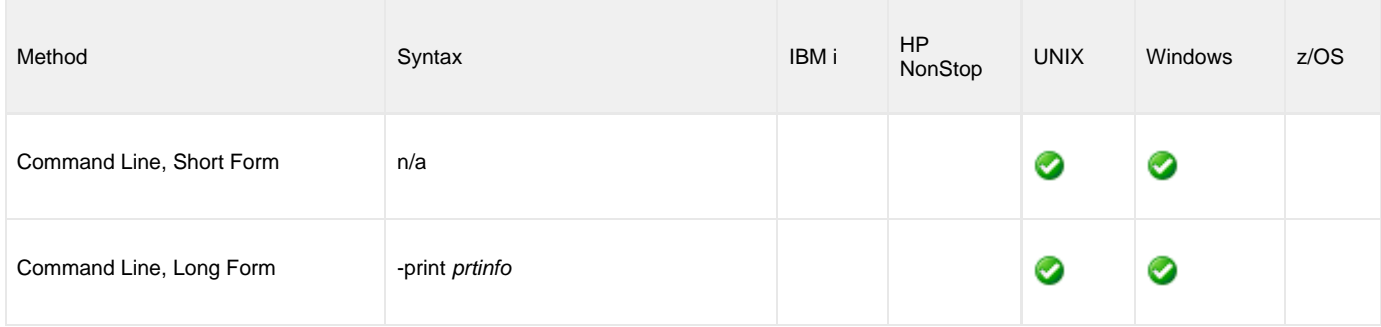

### **Values**

prtinfo is the category of information to print when listing an OMS object.

Valid values for prtinfo are:

- **BASIC**
- Prints only the basic information.
- **STATE**
- Prints object state information. **• STATISTICS**
- Prints object statistics.
- **ALL**

Prints all object information.

### **Command Usage**

The PRINT option is used in the following OMS Administration Utility commands:

• [LIST](#page-58-0)

## **QUEUE\_NAME - OMS Administration Utility command option**

## **Description**

The QUEUE\_NAME option specifies the OMS queue name to select for [listing](#page-58-0) or [deleting](#page-56-0).

For a [LIST](#page-58-0) command: If an OMS queue name is not provided, all queues are listed.

For a [DELETE](#page-56-0) command: An OMS queue name must be provided.

## **Usage**

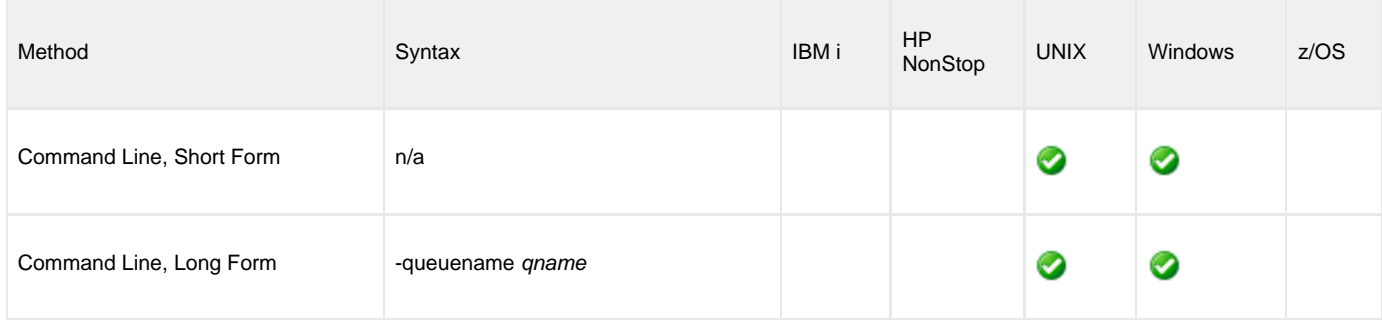

## **Values**

qname specifies the OMS queue name to select for [listing](#page-58-0) or [deleting.](#page-56-0)

qname can contain generic pattern matching characters:

- An asterisk (\*) matches zero or more characters.
- A question mark (?) matches one character.
- The escape character is a forward slash (/), which can be used to escape pattern matching characters.

## **Command Usage**

The QUEUE\_NAME option is used in the following OMS Administration Utility commands:

- [DELETE](#page-56-0)
- [LIST](#page-58-0)

## **SUMMARY - OMS Administration Utility command option**

### **Description**

The SUMMARY option specifies whether or not to print a summary line after listing the requested OMS objects.

The contents of the summary depends on the objects being listed.

### **Usage**

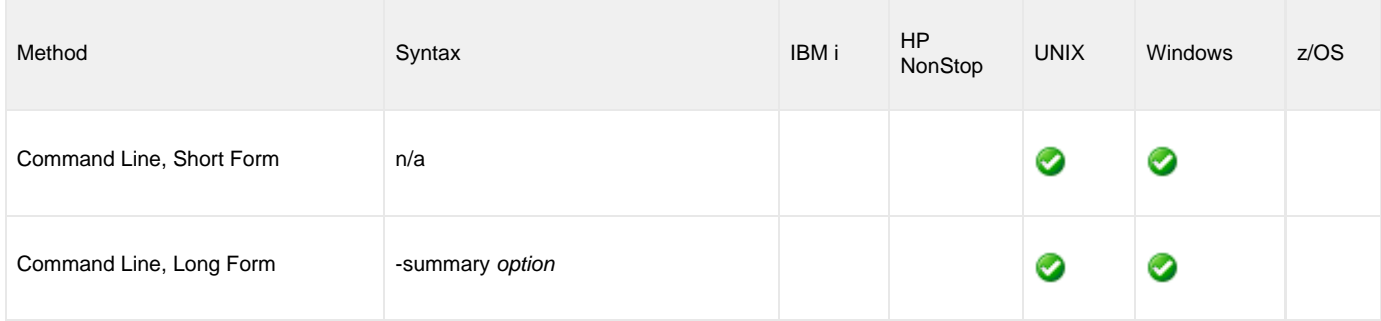

### **Values**

option specifies whether or not to print a summary line after listing the requested OMS objects.

Valid values for option are:

- **yes**
- Print the summary line. **no**

Do not print the summary line.

#### **Default is no.**

### **Command Usage**

The SUMMARY option is used in the following OMS Administration Utility command:

• [LIST](#page-58-0)

## **TRACE - OMS Administration Utility command option**

### **Description**

The TRACE option specifies whether to start a message trace on the OMS server or stop an active message trace on the OMS server.

A message trace file is created by the OMS server in the product trace directory.

### **Usage**

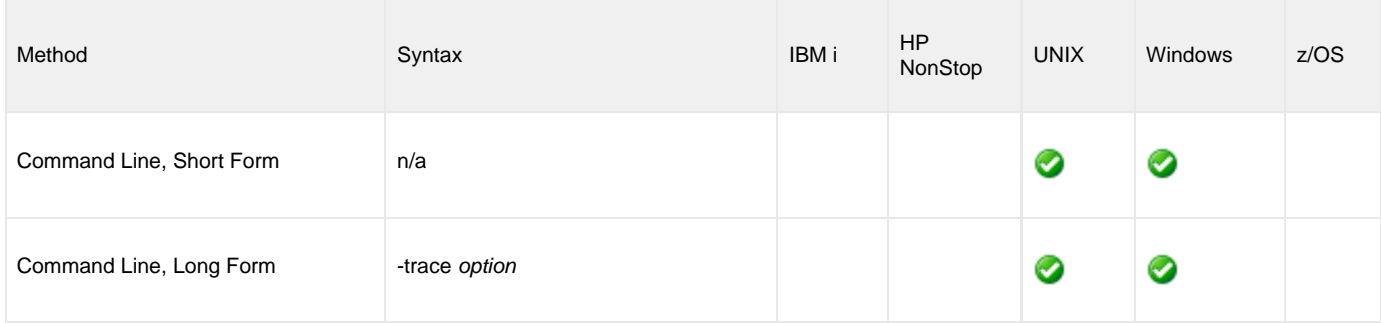

#### **Values**

option specifies whether to start a message trace on the OMS server or stop an active message trace on the OMS server.

Valid values for option are:

- **on**
- Start a message trace on the OMS server. **off**

Stop an active message trace on the OMS server.

#### **Default is on.**

#### **Command Usage**

The TRACE option is used in the following OMS Administration Utility command:

• [SET](#page-61-0)

## <span id="page-88-0"></span>**TRACE\_BODY\_MAX - OMS Administration Utility command option**

### **Description**

The TRACE\_BODY\_MAX option specifies whether or not the message body is included in a message trace and what the maximum size that should be traced.

#### **Caution** Message bodies may contain private data. The message trace file should be protected from unauthorized access.

## **Usage**

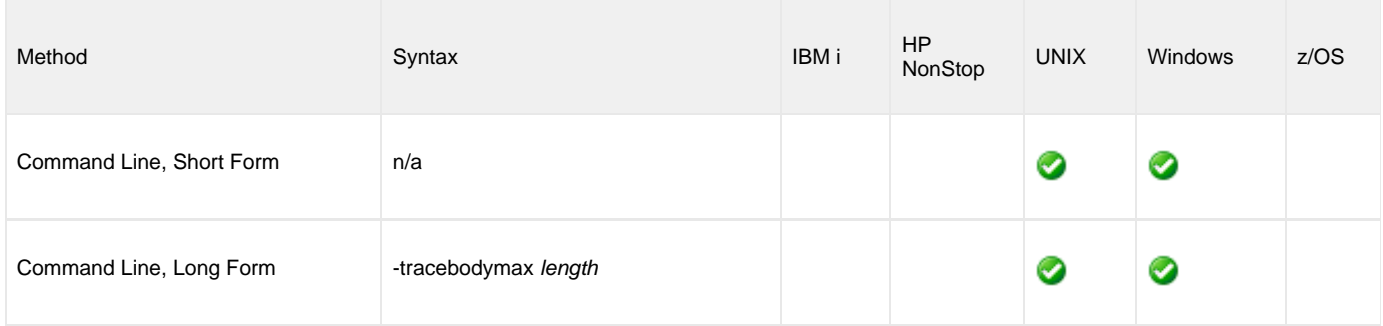

#### **Values**

length specifies whether or not the message body is included in a message trace and the maximum size of the body included in the trace.

For message bod type **map**, length applies to the individual **map** name values.

Valid values for length are:

- **0**
	- The message body is not included in the message trace.
- **1 (or greater)**
	- This maximum number of bytes of the message body is included in the message trace.

#### **Default is 0.**

#### **Command Usage**

The TRACE\_BODY\_MAX option is used in the following OMS Administration Utility command:

• [SET](#page-61-0)

## **TRACE\_FMT - OMS Administration Utility command option**

## **Description**

The TRACE\_FMT option specifies the format of the message header and body in a message trace.

### **Usage**

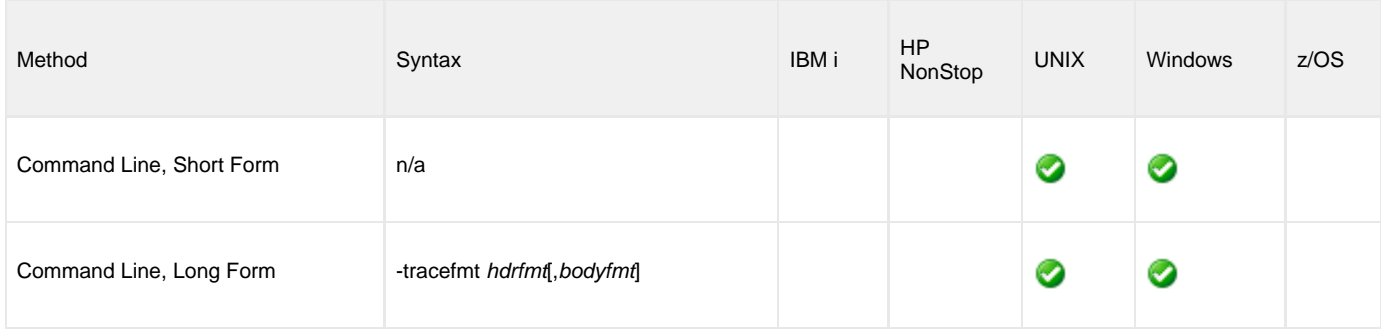

#### **Values**

hdrfmt specifies the format of the message header.

Valid values for hdrfmt are:

- **REPORT**
- Header fields are formatted on separate lines.
- **LINE**

All header fields are formatted on a single line as comma-separated list of K=V values.

#### **Default is REPORT.**

bdyfmt (optionally) specifies the format of the message body if it is printed (see the [TRACE\\_BODY\\_MAX](#page-88-0) command option).

Valid values for bdyfmt are:

**FORMAT**

Print the message body in its native, human-readable format. • **DUMP** 

Print the body as a hexidecimal dump. If the value being printed is a string, a line dump format is used; otherwise, a block dump format is used.

**LINE**

Print the message body on a single line.

#### **Command Usage**

The TRACE\_FMT option is used in the following OMS Administration Utility command:

 $•$  [SET](#page-61-0)

## **TRACE\_ID - OMS Administration Utility command option**

### **Description**

The TRACE\_ID option specifies a text value used to generate the message trace file name.

The file name will be prefixed with this text value.

The remaining portion of the file name is a date and time stamp with a file extension of **.trc**.

### **Usage**

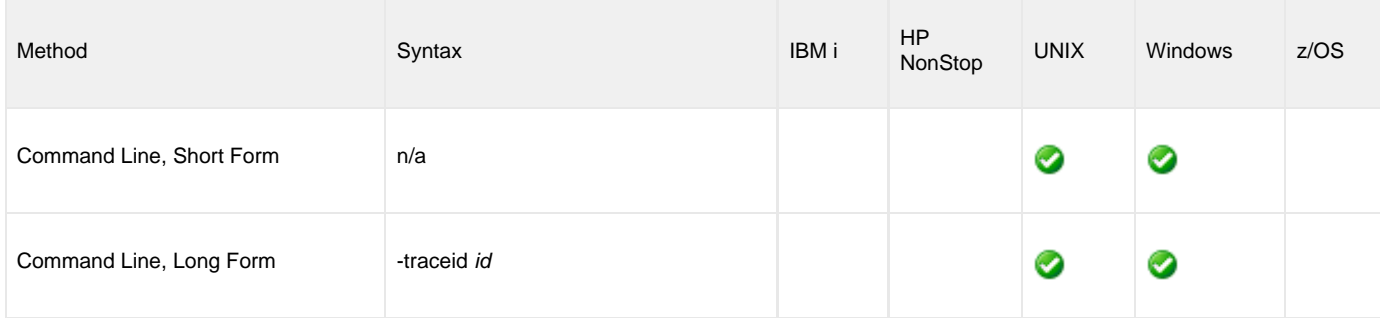

#### **Values**

id specifies the text value used to generate the message trace file name.

#### **Default is omsmsg.**

### **Command Usage**

The TRACE\_ID option is used in the following OMS Administration Utility command:

 $•$  [SET](#page-61-0)

## **TRACE\_TIMEOUT - OMS Administration Utility command option**

## **Description**

The TRACE\_TIMEOUT option specifies the length of time that a trace is active.

## **Usage**

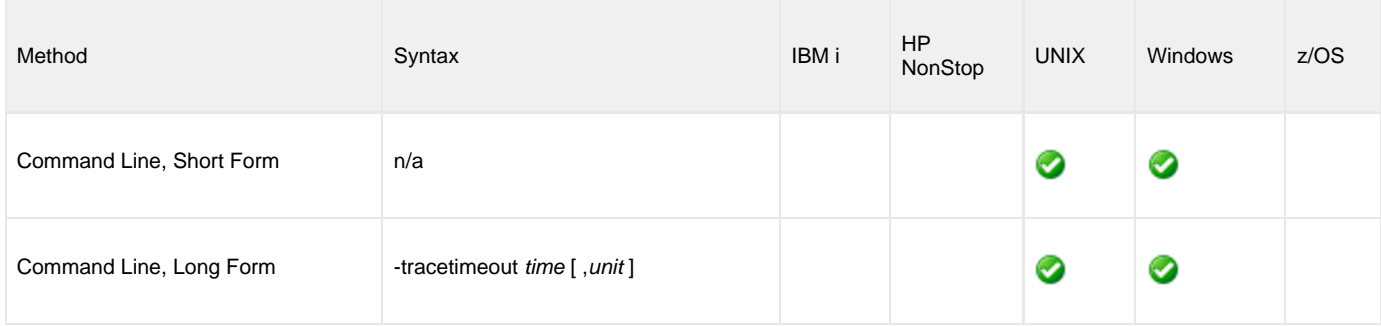

#### **Values**

time specifies the length of unit of time that a trace is active.

If *unit* is not specified, the time is in seconds.

#### **Default is 300s (300 seconds).**

unit (optionally) specifies the unit of time specified in time.

Valid values for unit are:

- **s**
- Seconds **m**
- Minutes
- **h** Hours
- **d**
	- Days

## **Command Usage**

The TRACE\_TIMEOUT option is used in the following OMS Administration Utility command:

• [SET](#page-61-0)

# **Universal Message Service Additional Information**

## **OMS Additional Information**

The following table identifies and provides links to additional information used by or specific to OMS.

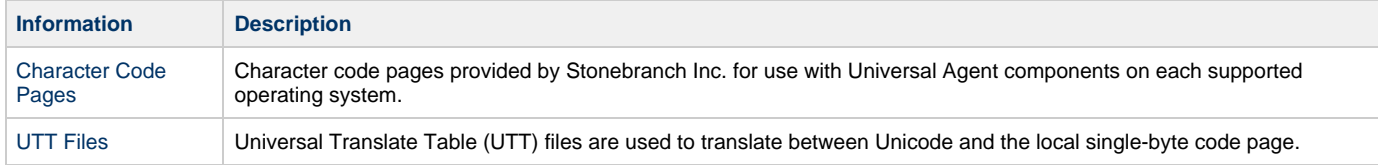

## <span id="page-93-0"></span>**Character Code Pages - OMS**

The following table identifies the character code pages provided by Stonebranch Inc. for use with Universal Agent on each supported operating system.

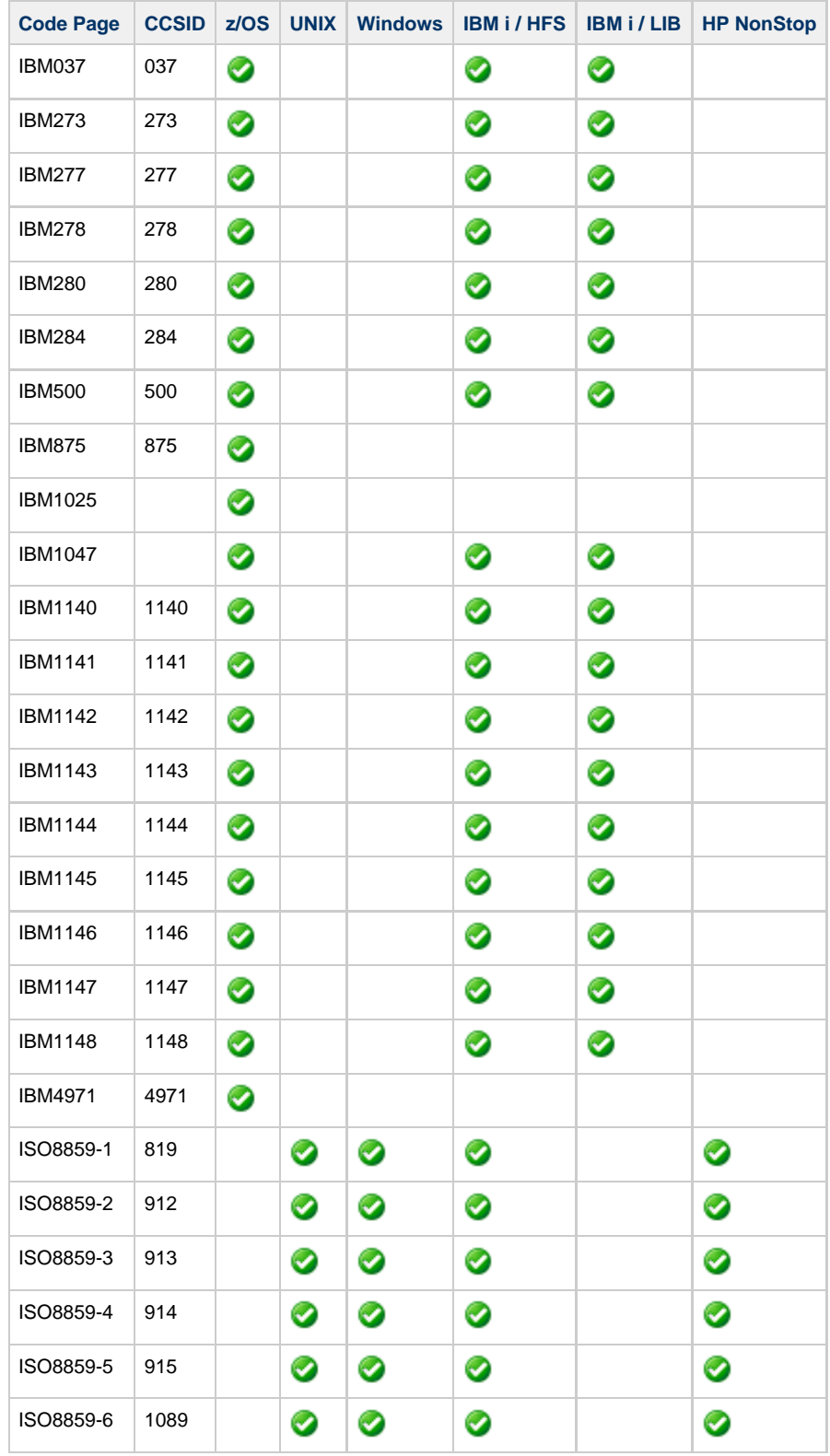

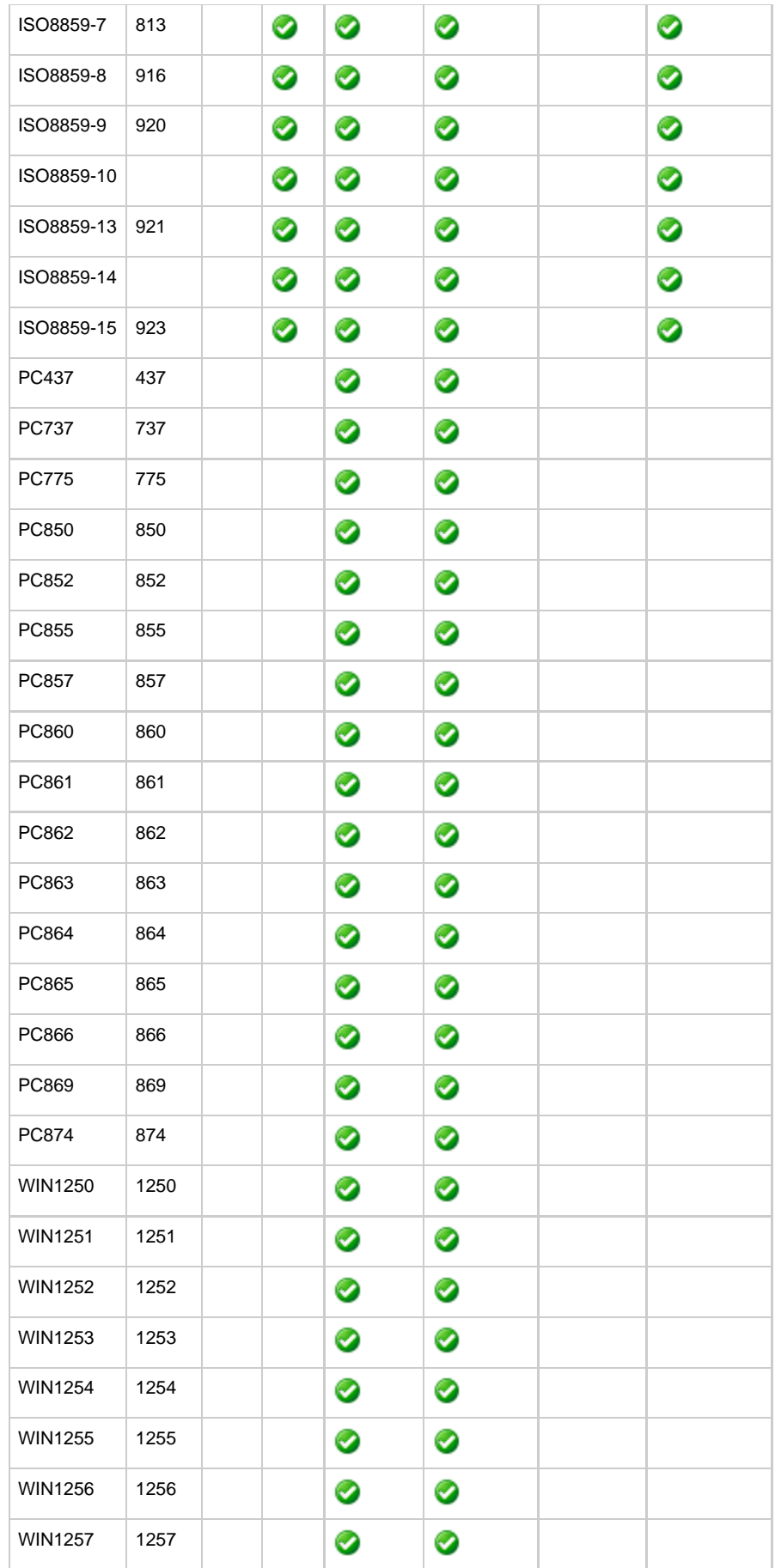

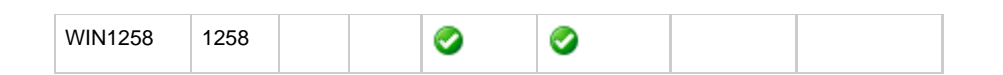

## <span id="page-96-0"></span>**UTT Files - OMS**

The following table identifies the Universal Translate Table (UTT) files that are used to translate between Unicode and the local single-byte code page.

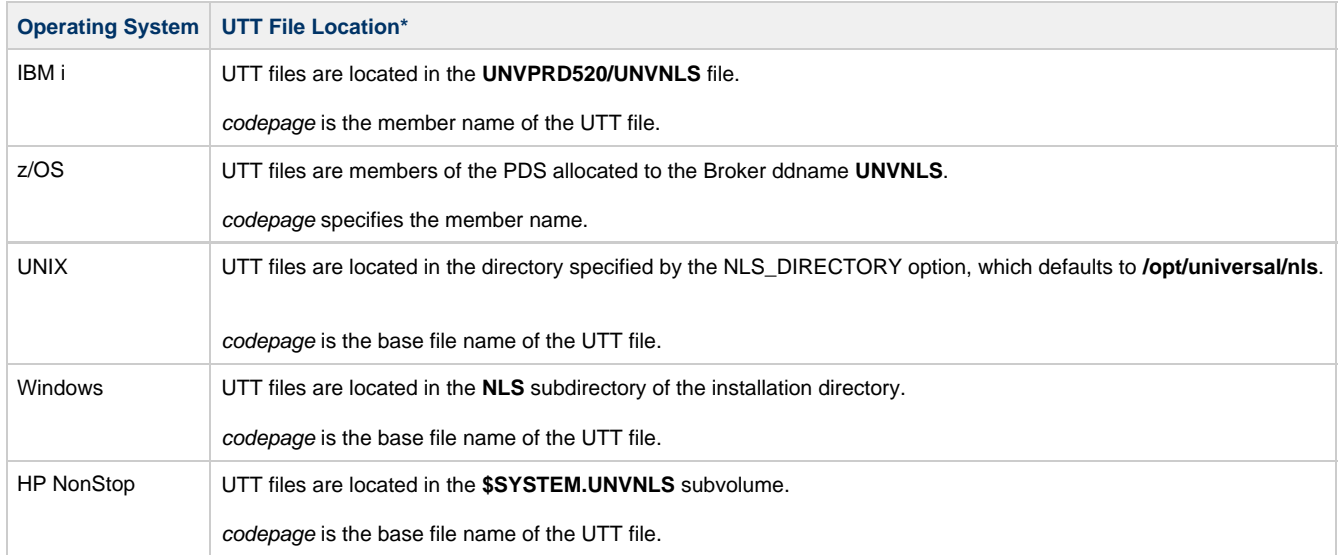